#### **République Algérienne Démocratique et Populaire**

**Ministère de l'Enseignement Supérieure et de la Recherche Scientifique**

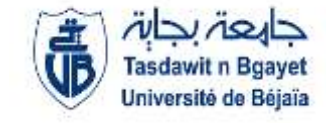

**Université Abderrahmane Mira**

**Faculté de Technologie** 

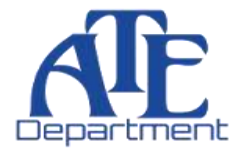

**Département d'Automatique, Télécommunication et d'Electronique** 

# **Projet de Fin d'étude**

Pour l'obtention du diplôme de Master

Filière : Electronique

Spécialité : Instrumentation

# **Thème**

### **Étude et réalisation d'un système de surveillance médicale à distance de l'ECG avec une carte Arduino UNO et ESP8266**

**Préparé par :** BENDAIKHA MOHAMED SIF EDDINE **Dirigé par : Examiné par :** *Dr. IDJDARENE SOUAD M.HANFOUG Salah*

*Dr. MESSAOUD MOKHTARI M.SADJI Mustapha* 

**Année universitaire** : **2020/2021**

# *Dédicace*

*Ce travail n'aurait pas été possible sans le soutien actif des membres de ma famille, que je tiens à remercier ici :* 

*À la flamme de ma vie, mon exemple éternel, mon soutien moral et la source de ma joie ainsi que de mon bonheur ; celle qui s'est toujours sacrifiée pour me voir réussir. À Ma Mère chère.*

*À celui à qui je dois tous le respect et l'amour, pour son soutien, sa tendresse, sa patience et surtout son aide dans les moments les plus difficiles de ma vie. À Mon Père.*

*Mon seul cher frère ZINE EL ABIDINE, Mon bras droit, Je te souhaite un avenir plein de joie, de bonheur, de succès et de sérénité.*

*À Mes deux sœurs, Mes belles Princesses Hiba et Alaa, qui occupent une place particulière dans ma vie, je dédie cette dédicace pour affirmer l'importance, l'amour et l'amitié qu'elles ont à Mes yeux.*

*Pour mes deux belles grands-mères, que Dieu les (*هللا يشفيهم*) .protège*

*Ma tante MEZOUD HALIMA, qui me considérait comme son fils Je n'oublierai jamais sa gentillesse son soutien et son aide précieuse. Que Dieu vous protège Merci beaucoup, ma tante.*

*Je n'oublierai jamais que Gherab Rachid était comme mon père*

*Avec cette œuvre, j'exprime également mes forts sentiments de fraternité et d'amitié. A mes amis FARHI MOHAMED LAMINE, AYOUB MKDM.*

*A ma copine FADEN IMANE MIMI* 

*A toute ma chère famille.*

*A mes chères amies.*

*A tous ceux qui m'aiment.*

*A tous ceux qui mon aider de près ou de loin.*

*A ceux que j'aime.*

*A tous les personnes qui m'aidé une fois dans ma vie.*

*Je dédie ce travail.*

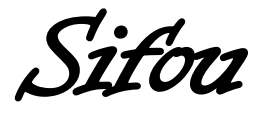

# *Remerciements*

**الحمد والشكر هلل**

*Nous remercions Dieu le tout puissant de nous avoir donné le courage et la volonté de parvenir à la fin de notre parcours universitaire.*

*Nous tenons à remercier notre promotrice Dr. Idjdarene Souad pour avoir accepté l'encadrement de notre projet de fin d'études de Master et pour tous ses conseils et orientations qu'elle nous a donnés pour mener à bien ce projet.*

*Ensuite, nous tenons à exprimer nos sincères gratitudes au Dr. Messaoud Mokhtari pour avoir accepté de guider ce travail et pour son soutien constant, ses conseils et son Co-encadrement durant ce travail, et Qui a toujours été avec nous comme un père.*

*Nos remerciements vont également aux membres de jury qui ont accepté de juger et d'examiner notre manuscrit et notre travail.*

*Nous aimerons bien remercier tous les enseignants du département ATE « Université de Bejaïa» qui nous a enseignés durant notre parcours universitaire.*

*Enfin, nous tenons à exprimer nos sincères respects à nos collègues de la promotion 2020/2021.*

*Merci à tous*

# **Sommaire**

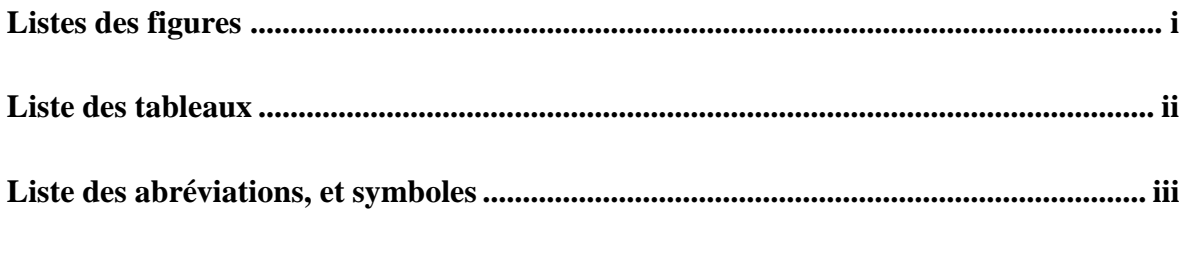

#### Chapitre I : Généralités sur le système cardiovasculaire et l'électrocardiogramme

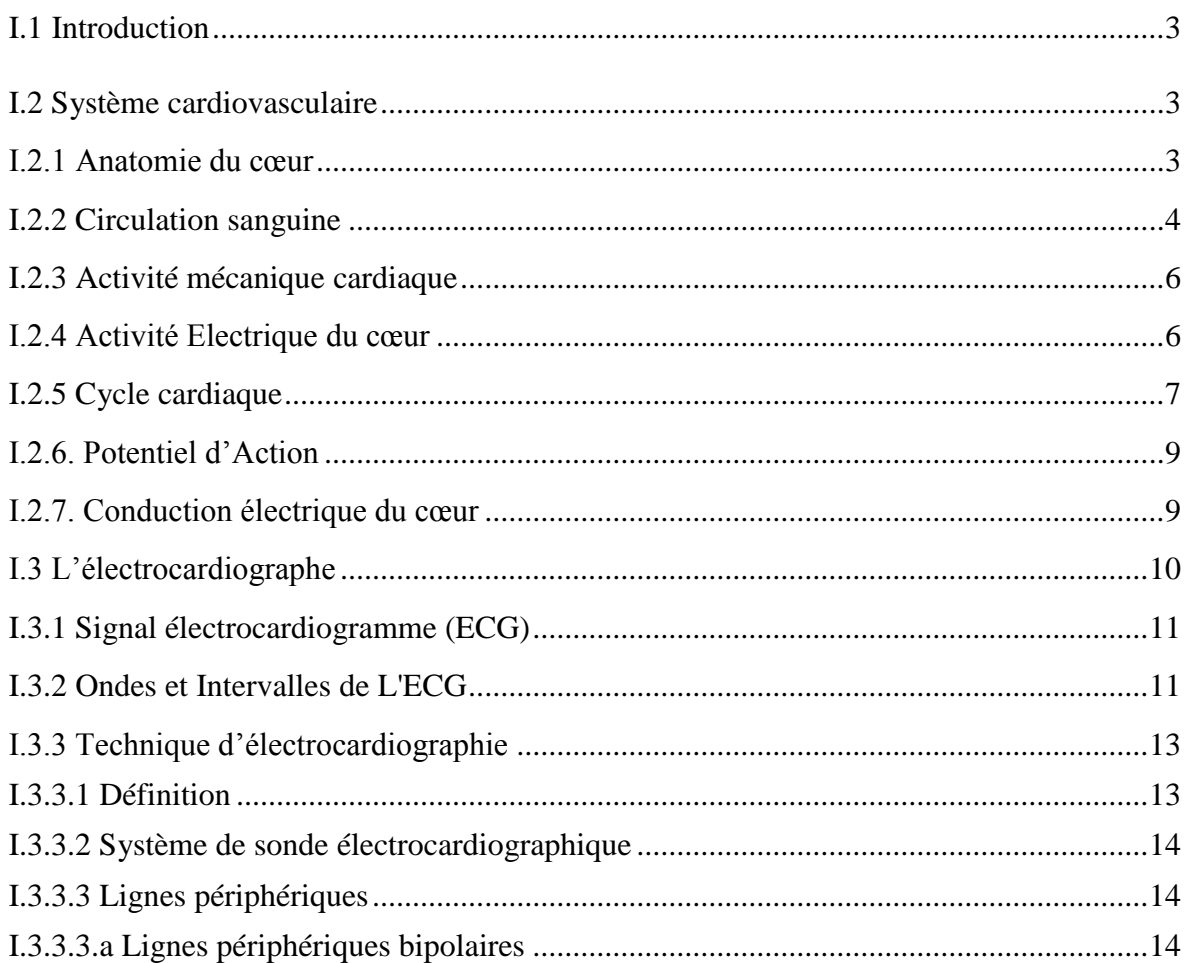

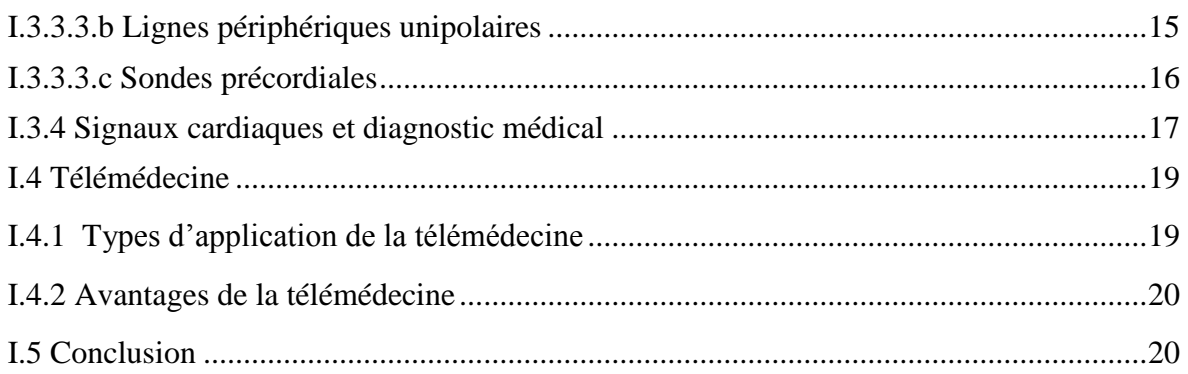

## Chapitre II : Conception et réalisation du L'ECG

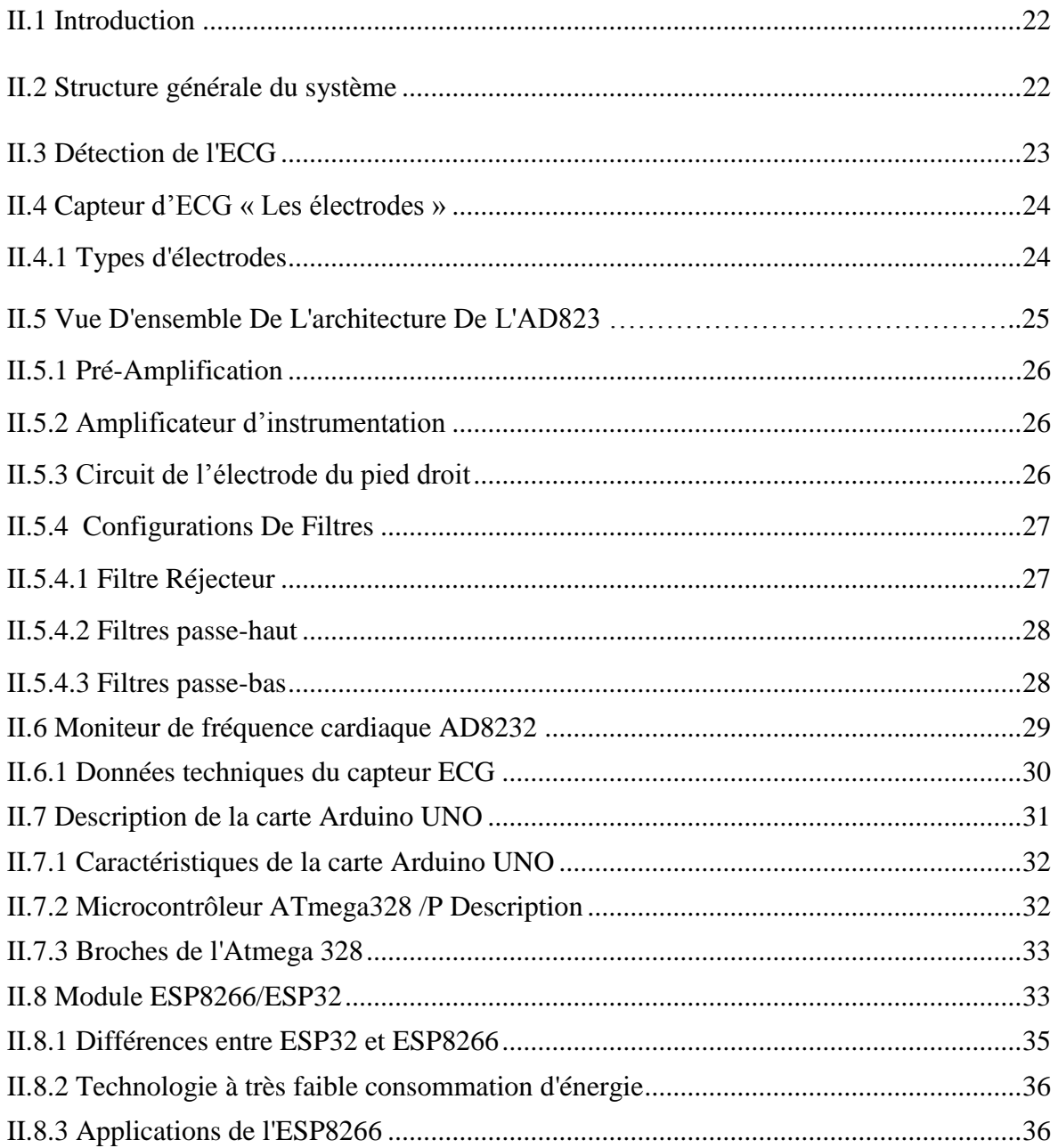

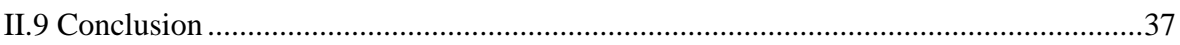

## Chapitre III : Programmation et validation expérimentale

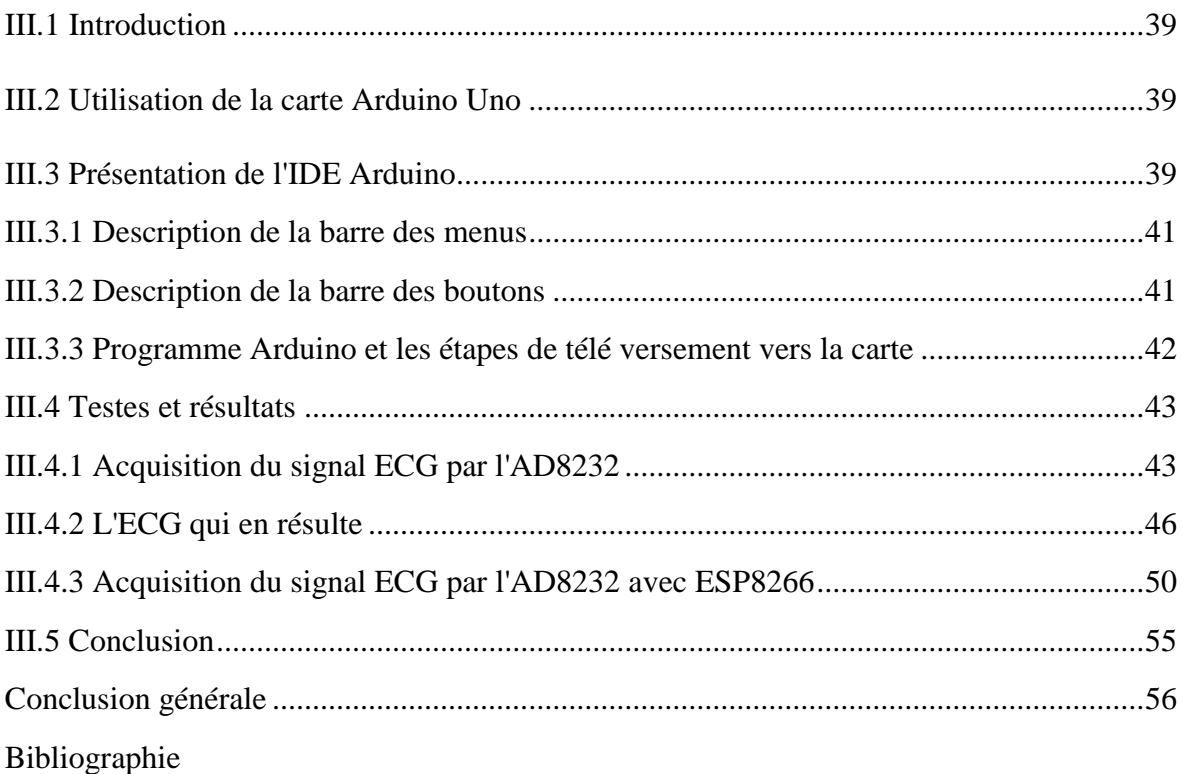

# **LISTE DES FIGURES**

### **Chapitre** I **:**

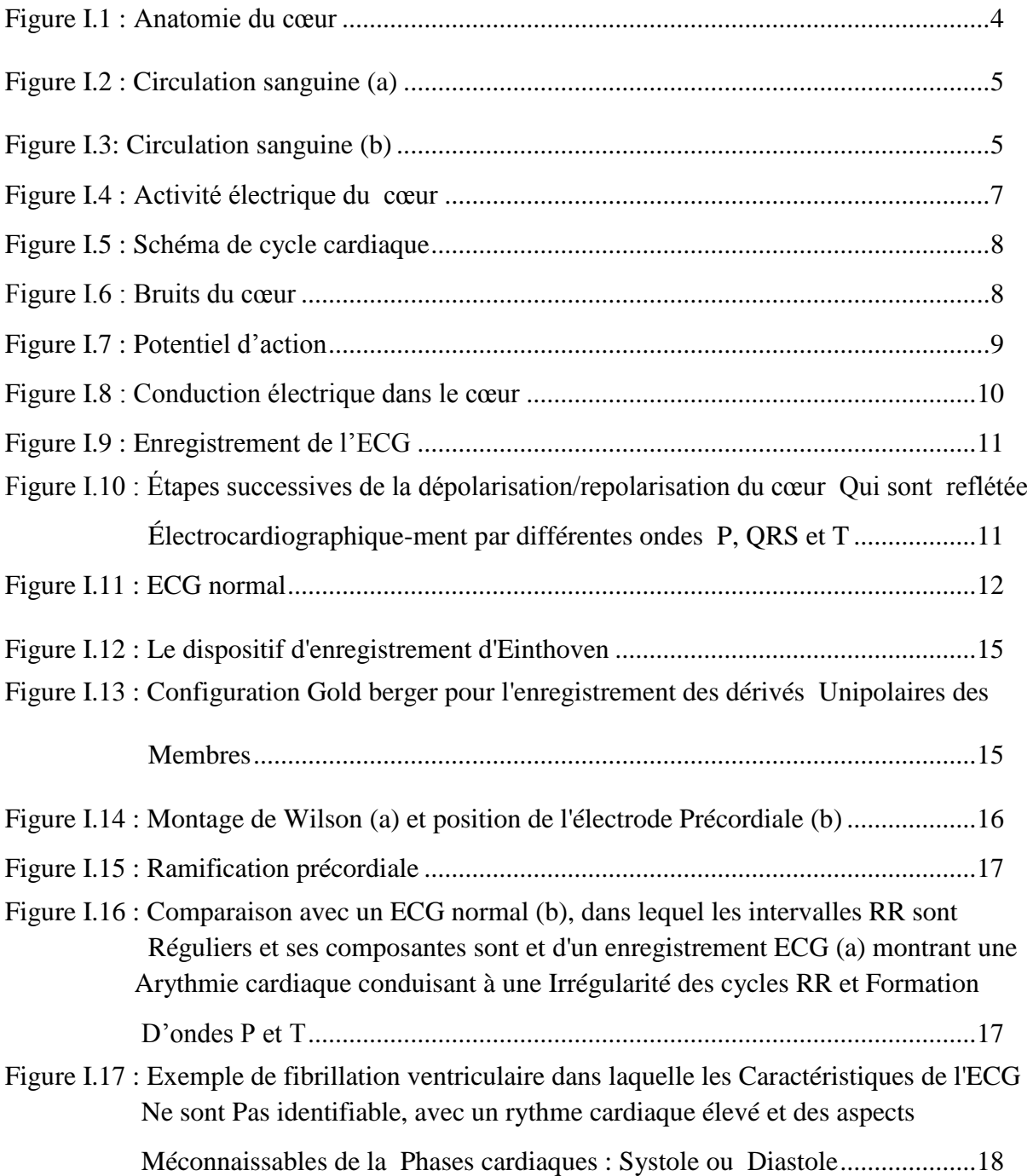

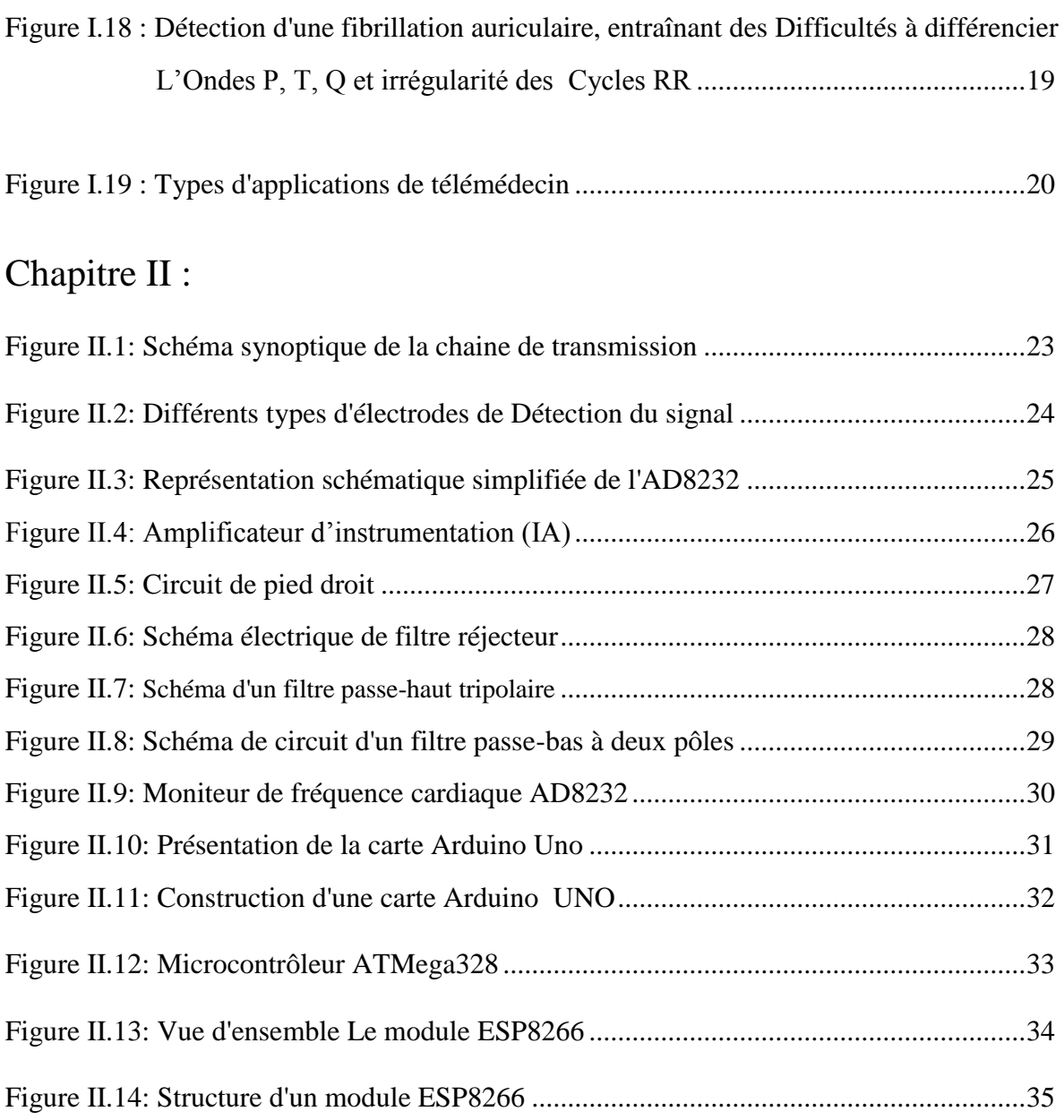

# Chapitre III:

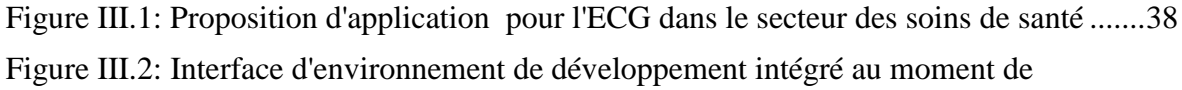

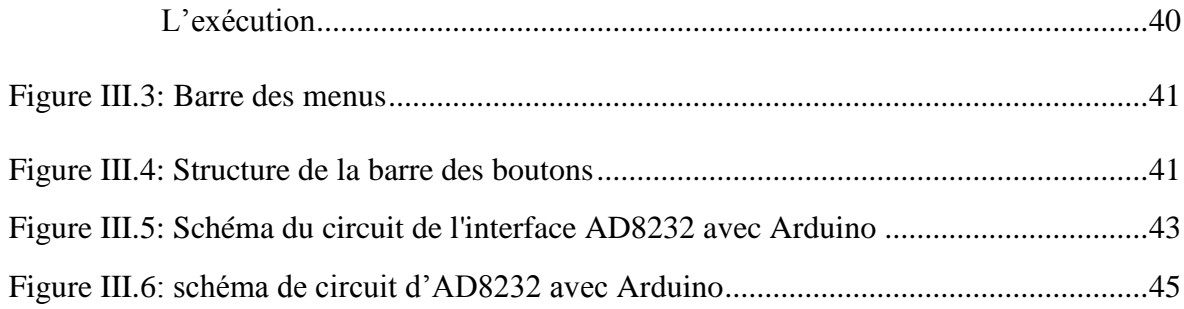

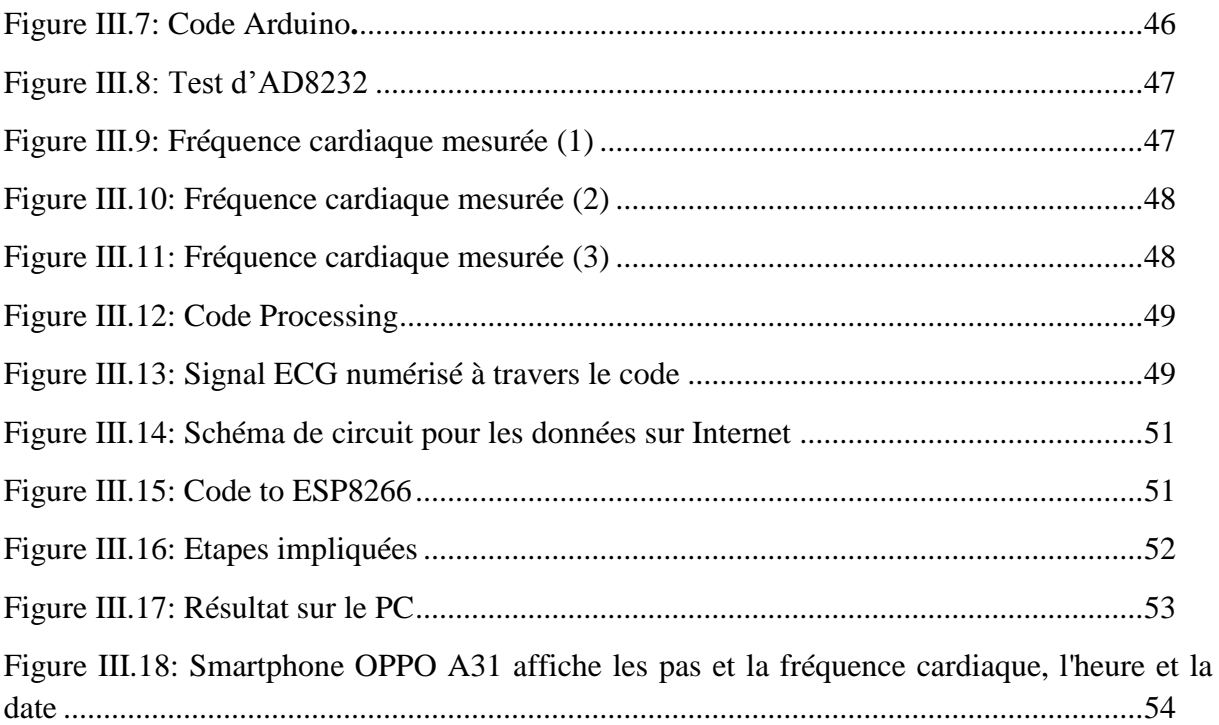

### **Liste Des tableaux**

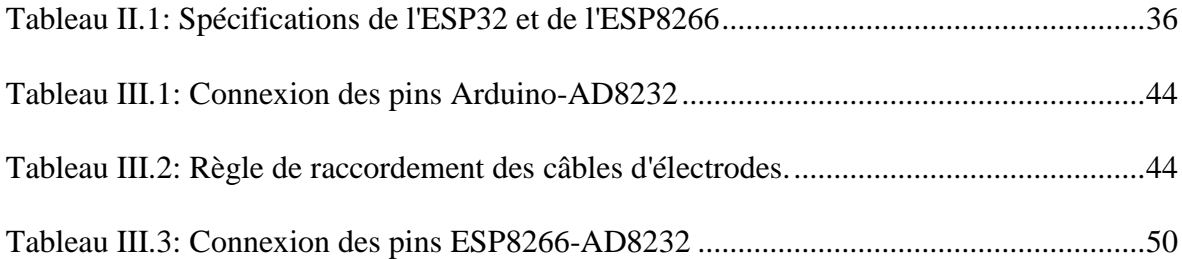

#### **Liste des abréviations, et symboles**

**AD8232** : Système de surveillance ECG.

**AVN** : Le nœud auriculo-ventriculaire.

**BPM**: Battements par minute.

**CVS** : système cardiovasculaire.

**DB** : unité du Gain (décibel).

**ECG**: Electrocardiogramme / Electrocardiographie.

**FV** : La fibrillation ventriculaire.

**FA** : La fibrillation auriculaire.

**GND**: Ground.

**HF:** haute fréquence.

**+IN** : Instrumentation Amplificateur Entrée positive. +IN est généralement connecté à l'électrode du bras gauche (LA)

**−IN** : Entrée négative de l'amplificateur d'instrumentation. -IN est généralement connecté à l'électrode du bras droit (RA).

**MV** : unité de tension (millivolts).

**REFOUT** : Sortie du tampon de référence. La sortie de l'amplificateur d'instrumentation est référencée à ce potentiel. Utilisez REFOUT comme masse virtuelle pour tout point du circuit nécessitant une référence de signal.

**RLD**: L'amplificateur Right Leg Drive.

**RLDFB** : Entrée de retour d'entraînement de la jambe droite. RLDFB est la borne de retour du circuit d'entraînement de la jambe droite.

**RLD** : Sortie d'entraînement de la jambe droite. Connectez l'électrode entraînée (jambe droite) à la broche RLD.

**REFIN** : Entrée du tampon de référence. Utilisez REFIN, une borne d'entrée à haute impédance, pour définir le niveau du tampon de référence.

**SN** : Le nœud sinusal.

**TRMC** : Taux de Réjection en Mode Commu.

**VL** : le potentiel sur le bras gauche.

**VR** : le potentiel sur le bras droit.

**VF** : le potentiel sur la jambe gauche.

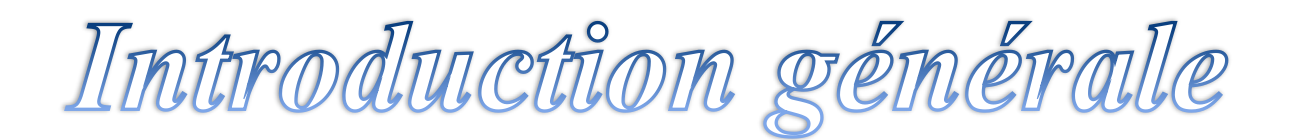

#### **Introduction générale**

 L'instrumentation biomédicale est une branche de l'ingénierie biomédicale qui concerne la fabrication de dispositifs biomédicaux qui aident au diagnostic médical ou à la thérapie de maladies associées à un système particulier du corps humain**.**

 Les maladies cardiovasculaires constituent un problème majeur de santé publique. Le cœur est l'organe central du système cardiovasculaire, mais il peut être affecté par de nombreuses maladies.

 Les techniques d'examen fonctionnel cardiovasculaire permettent d'étudier les paramètres physiologiques, à savoir la pression intracardiaque, le débit sanguin et la viscosité du sang dans le système cardiovasculaire. Cet examen peut se faire par des signaux physiologiques et électro physiologiques.

 La fréquence cardiaque est une quantité qui constitue une mesure quantitative de l'activité cardiaque. Il est exprimé en battements par minute (BPM), qui se situe normalement autour de 70 BPM. La valeur de la fréquence cardiaque varie normalement en fonction de l'âge et de l'activité physique.

 Dans un trouble du rythme cardiaque appelé arythmie cardiaque, le nombre de battements par minute est soit élevé soit faible par rapport à la normale, ce qui correspond respectivement à une tachycardie ou à une bradycardie.

 Une fréquence cardiaque trop élevée ou trop basse au repos est un facteur de risque important de maladie cardiovasculaire. Dans ce contexte, le signal ECG est indispensable pour l'analyse précise de ces troubles, car il permet une détection immédiate du rythme cardiaque.

 De nouvelles techniques sont actuellement nécessaires dans le domaine médical pour évaluer objectivement les informations. Le développement de l'électronique et de l'informatique et leur utilisation combinée dans le domaine médical ont conduit à des dispositifs plus efficaces.

 L'un de ces dispositifs médicaux est l'électrocardiographe (ECG). Son travail consiste à détecter les fluctuations du potentiel électrique, à les amplifier puis à les enregistrer sous une forme électrique appelée électrocardiogramme (ECG). Ce signal peut être enregistré sur un papier graphique ou visualisé sur un moniteur (oscilloscope ou ordinateur), puis stocké sur un support de stockage. Le signal ECG est enregistré par

 Des électrodes (2, 3 ou 10 électrodes) placées à la surface du patient en un point qui détermine le type de fils pour convertir le signal acquis en une vibration. L'analyse de l'ECG permet un examen détaillé qui aide à diagnostiquer un dysfonctionnement cardiaque.

 La télémédecine peut être définie comme la transmission de données médicales électroniques (images, sons, vidéos, dossiers médicaux à haute résolution) d'un endroit à un autre dans le but d'améliorer la santé des patients, l'éducation et la prestation de services de santé.

 La télémédecine est utilisée par les professionnels de la santé dans un nombre croissant de spécialités médicales, notamment la dermatologie, l'oncologie, la radiologie, la chirurgie, la cardiologie, la psychiatrie et les soins à domicile.

 L'objectif principal est de permettre au patient d'être en contact permanent avec son médecin et de développer un service de transmission à distance de l'ECG vers le téléphone mobile pour le suivi médical à distance, ce qui permet au médecin d'avoir une connexion sans fil sur les données médicales (ECG). Cela facilite grandement son travail et rend le diagnostic plus rapide et plus efficace.

Notre travail est donc divisé en trois parties :

 Dans le premier chapitre, nous commençons par la partie médicale sur le système cardiovasculaire et l'électrocardiogramme et les termes de base qui sont utiles pour comprendre l'origine du signal de l'électrocardiogramme.

 Dans le deuxième chapitre, nous avons décrit les différentes étapes électroniques permettant la réalisation d'un circuit électronique permettant la détection de l'activité cardiaque.

 Enfin, dans le dernier chapitre, nous présentons la simulation et la réalisation du cardiogramme afin de connecter l'ESP32 au capteur ECG et d'afficher les données, c'est-à-dire le graphique de l'ECG, sur Internet afin qu'il puisse être vu en direct de n'importe où dans le monde.

Chapitre II

# Généralities sur le

# Spsteme

# Cardiovasculaire et

l'électrocardiogramme

### **Chapitre I**

# **Généralités sur le système cardiovasculaire et l'électrocardiogramme**

#### *I.1 Introduction*

Le premier chapitre de ce manuscrit est dédié à l'aspect médical, qui comprend une description générale du système cardiovasculaire et l'anatomie du cœur.

Le travail du système cardiovasculaire est basé sur l'activité électrique du cœur. L'étude sera concentrée sur la notion de signal ECG avec les ondes, ainsi que la technologie ECG et les différentes dérivations qui permettent de recueillir le signal ECG. La dernière partie de ce chapitre traite des différentes sources de bruit qui affectent le signal de l'électrocardiogramme.

#### *I.2 Système cardiovasculaire*

Le cœur et les vaisseaux sanguins constituent le système cardiovasculaire (CVS). Ce système est également appelé système circulatoire. Ce mécanisme est modélisé comme un tout avec ses différents compartiments : Pompe cardiaque, petite et grande circulation, circulation artérielle et circulation veineuse. La tâche principale du système cardiovasculaire (CVS), à savoir l'apport d'oxygène et de nutriments aux différents tissus de l'organisme et l'évacuation des déchets vers les reins et du dioxyde de carbone vers les poumons, est assurée par une double circulation, systémique (du cœur aux tissus par les artères et retour par les veines) et pulmonaire (du cœur aux poumons et retour) **[1].**

#### *1.2.1 Anatomie du cœur*

Le cœur est le muscle qui pompe le sang dans les vaisseaux sanguins, il est situé dans la poitrine entre les deux poumons et repose sur le diaphragme dans le médiastin. C'est un organe creux de forme conique, pesant environ 250 à 300 g, mesurant 12 cm de long, 9 cm de large et 6 cm d'épaisseur. C'est un muscle strié creux divisé en deux moitiés indépendantes (droite et gauche). Sa moitié droite contient du sang désoxygéné et assure la circulation vers les poumons, et sa moitié gauche contient du sang oxygéné et le transporte vers tous les tissus. Chaque moitié comporte une oreillette et un ventricule qui communiquent entre eux par des valves d'entrée qui, à l'état normal, permettent au sang de circuler uniquement de l'oreillette vers le ventricule. Il existe également des valves de sortie qui assurent la communication entre le ventricule droit et l'artère pulmonaire (valve pulmonaire) et entre le ventricule gauche et l'aorte (valve aortique). Ces deux valves sont situées respectivement à l'entrée de l'aorte et de l'artère pulmonaire. Sur la photo, nous pouvons voir l'anatomie du cœur et des vaisseaux qui lui sont associés. Les parois du cœur sont constituées du muscle cardiaque appelé myocarde, qui est composé d'un ensemble de cellules musculaires cardiaques **[2].**

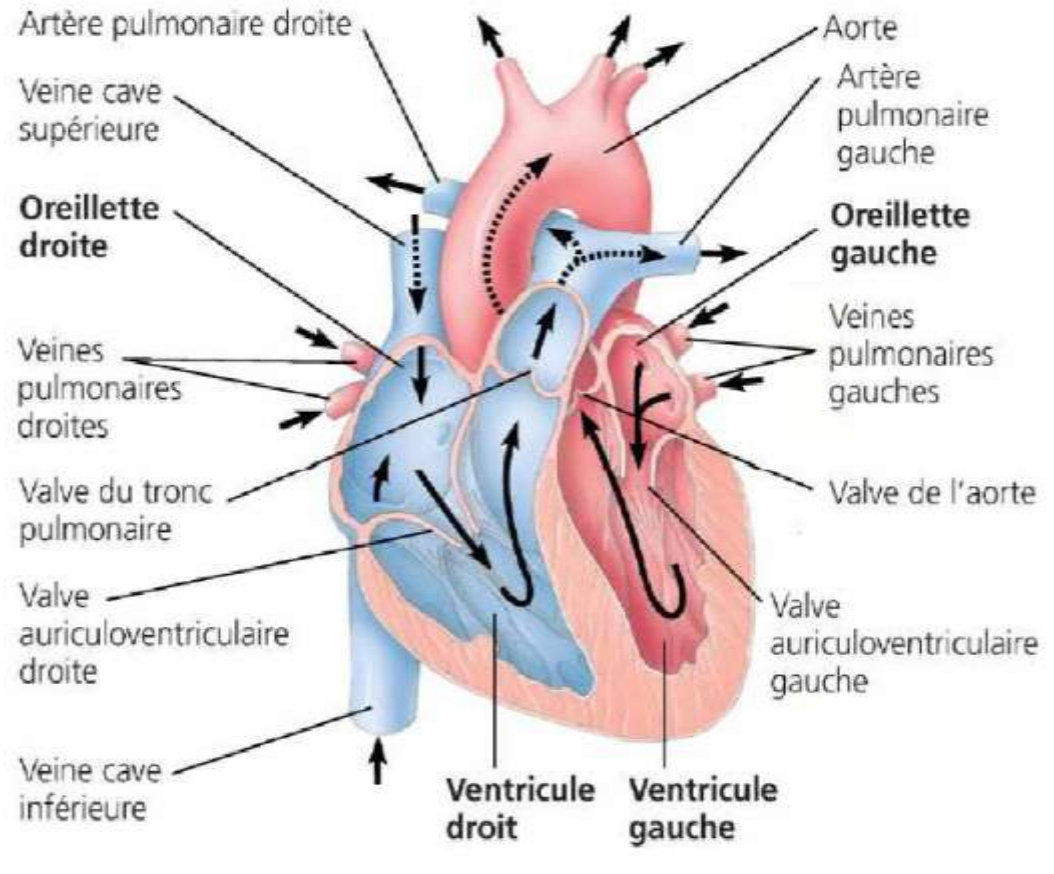

*Figure I.1 :* L'anatomie du cœur [3]

#### *I.2.2 Circulation sanguine*

Elle est résumée comme suit :

Le cœur pompe le sang à un rythme de 5 L/min. L'oreillette droite recueille le sang désoxygéné provenant des veines caves supérieures et inférieures et du sinus coronaire et le propulse dans le ventricule droit après contraction.

Cette phase systolique est suivie d'une autre phase diastolique au cours de laquelle le sang passe par la valve pulmonaire dans l'artère pulmonaire, puis dans les poumons. Le sang des poumons, le sang oxygéné, retourne au cœur par les veines pulmonaires à la fin de la circulation pulmonaire dans l'oreillette gauche. La circulation systémique commence lorsque le sang est pompé du ventricule gauche à travers la valve aortique vers l'aorte, puis vers tous les organes du corps humain, et se termine lorsque le sang désoxygéné est renvoyé au cœur par la veine cave.

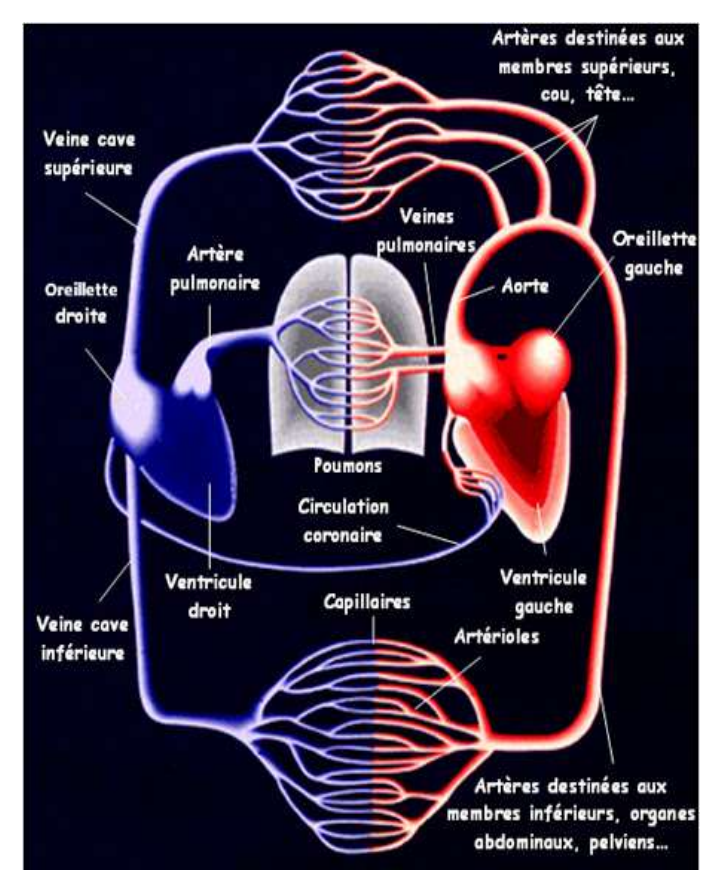

*Figure I.2 :* Circulation sanguine (a) [4].

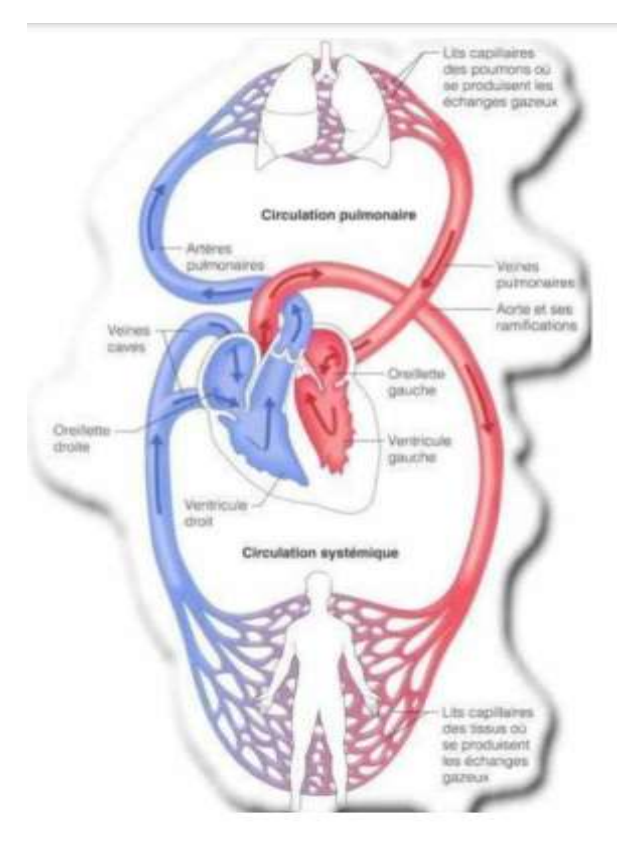

**Figure I.3** : Circulation sanguine (b) [5]

 Le cœur possède son propre système circulatoire, appelé circulation coronaire, qui est alimenté par les artères coronaires **[6].**

#### *I.2. 3 Activité mécanique cardiaque*

La circulation du sang se répète sans cesse et se divise en deux périodes : Systole et diastole. La systole est la période correspondant à l'envoi du sang dans la grande et la petite circulation. Il est divisé en trois phases : Systole auriculaire, contraction iso volumétrique ventriculaire et systole ventriculaire **[7].**

- La systole auriculaire est la contraction des oreillettes lorsqu'elles sont remplies de sang.
- La contraction ventriculaire iso volumétrique commence lorsque les cellules musculaires du myocarde ventriculaire se contractent.
- La systole ventriculaire commence lorsque les pressions dans les ventricules dépassent les pressions dans l'artère pulmonaire et l'aorte.
- La diastole est la phase de relaxation du cœur pendant laquelle il se remplit de sang. Cette période est composée de deux phases : la relaxation ventriculaire isométrique et la phase de repos.
- La relaxation ventriculaire suit la systole. Les ventricules se détendent, la pression tombe en dessous de celle de l'aorte et de l'artère pulmonaire.
- Dans la phase de repos, le sang circule librement de la veine cave et des veines pulmonaires vers les ventricules en passant par les oreillettes **[2].**

#### *I.2. 4 Activité Electrique du cœur*

La contraction du muscle cardiaque (ou myocarde) est provoquée par la propagation d'une onde de choc.

Onde électrique qui excite les cellules musculaires dans un ordre spécifique afin que La contraction soit aussi efficace que possible. Le système d'excitation/conduction spécialisé

Les voies électriques comprennent : le nœud sinusal, les voies intermodales spécialisées, le nœud auriculo-ventriculaire (AVN), le faisceau de Hais, qui est appelé le nœud de stimulation dominant du cœur, Les branches droite et gauche et les fibres de Purkinje, comme le montre la figure (I.4) **[8,7]**.

L'activité électrique normale du cœur suit la séquence d'activation suivante :

- Le nœud sinusal (SN).
- Le nœud auriculo-ventriculaire (AVN).
- Son baluchon.- Fibres de Purkinje.

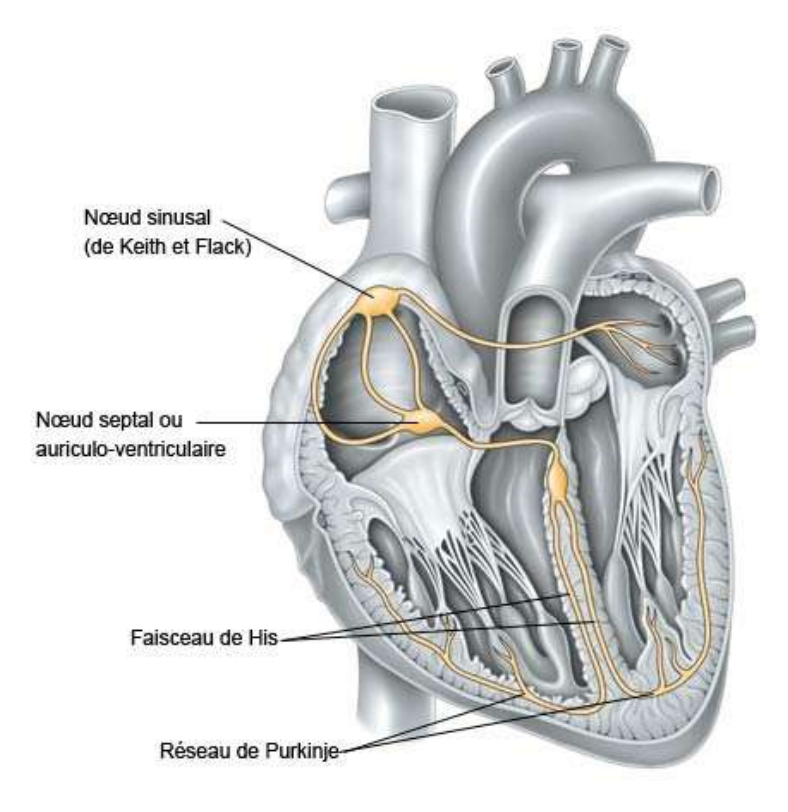

*Figure I.4 :* L'activité électrique du cœur **[9].**

#### *I.2.5 Cycle cardiaque*

Il s'agit d'une activité mécanique qui résume l'ensemble des contractions du muscle cardiaque et correspond à un battement de cœur. Durée d'un cycle cardiaque au repos :  $0.8s \rightarrow 75$  battements par minute (75bpm).

- *Systole* : signifie que les oreillettes sont contractées pour expulser le sang dans les ventricules et qu'elles libèrent le sang dans la circulation, les valves sigmoïdes s'ouvrent et provoquent le bruit du cœur.
- *Diastole* : correspond à la relaxation des oreillettes et des ventricules, les valves sigmoïdes sont fermées et les valves atrio-ventriculaires sont ouvertes.

#### *Le cycle cardiaque :*

- Dépolarisation/repolarisation (phénomènes électriques).
- Contraction (systole)/relaxation (diastole) (phénomènes mécaniques).
- Changements de pression et de volume (phénomènes hémodynamiques).

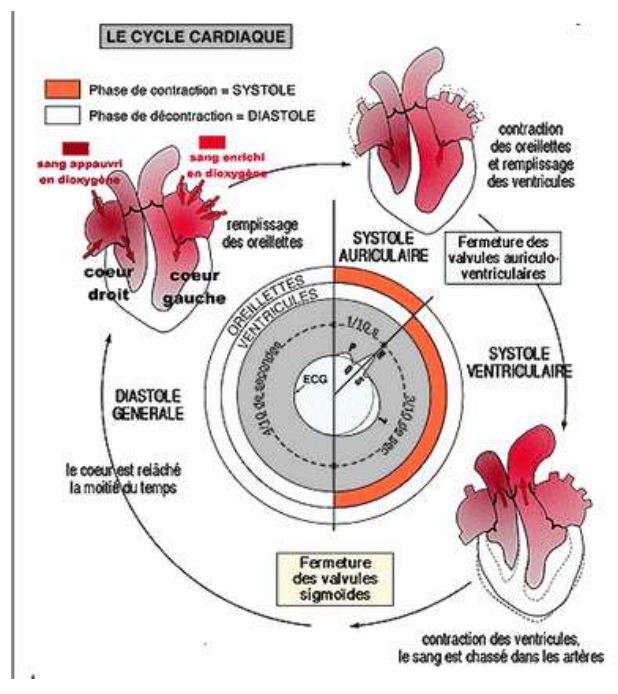

*Figure I.5 :* Schéma de cycle cardiaque.

#### *Sons du cœur :*

On peut les entendre en plaçant un stéthoscope sur la poitrine du patient ou à l'endroit exact où se trouve le cœur dans la poitrine.

- B1 : Fermeture des valves auriculo-ventriculaires après le début de la systole ventriculaire : son résonnant et fort.
- B2 : Fermeture des valves sigmoïdes au début de la diastole ventriculaire : son sec et court, moins fort que B1.
- B3 : Turbulence du sang pendant le remplissage ventriculaire.
- B4 : **Systole** auriculaire court silence long silence Seuls B1 et B2 sont audibles avec le stéthoscope **[20].**

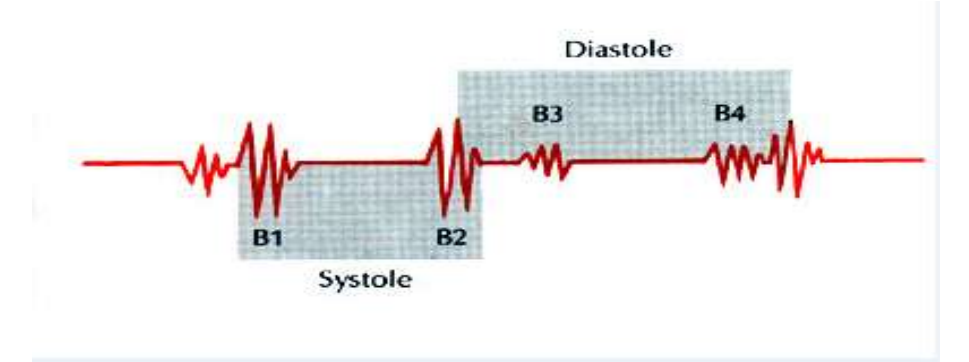

*Figure I.6 :* Bruits du cœur.

#### *I.2.6 Potentiel d'Action*

Au repos, la cellule du muscle cardiaque est électropositive en surface et électronégative à l'intérieur. Si une électrode est fixée à la surface de la cellule et une autre à l'intérieur, une différence de potentiel de -90 mV est écrite dans l'enregistreur lorsque la cellule est stimulée (stimulus mécanique, chimique ou électrique).

La différence de potentiel entre l'intérieur électronégatif et l'intérieur électropositif est appelée dépolarisation. La différence de potentiel entre les surfaces et l'intérieur de la cellule est de  $+30$  mV.

Ce changement de polarité est très rapide et comprend 5 phases consécutives :

- Phase 0 ou dépolarisation rapide : après une excitation électrique supérieure au seuil d'activation de la cellule.
- Phase 1 ou repolarisation précoce : caractérisée par une repolarisation rapide et de courte durée.
- Phase 2 ou plateau : correspond à la phase de repolarisation lente.
- Phase 3 ou repolarisation : correspond à la phase finale de repolarisation.
- Phase 4 : correspond au potentiel de repos dans lequel la cellule est plus facilement excitable **[10].**

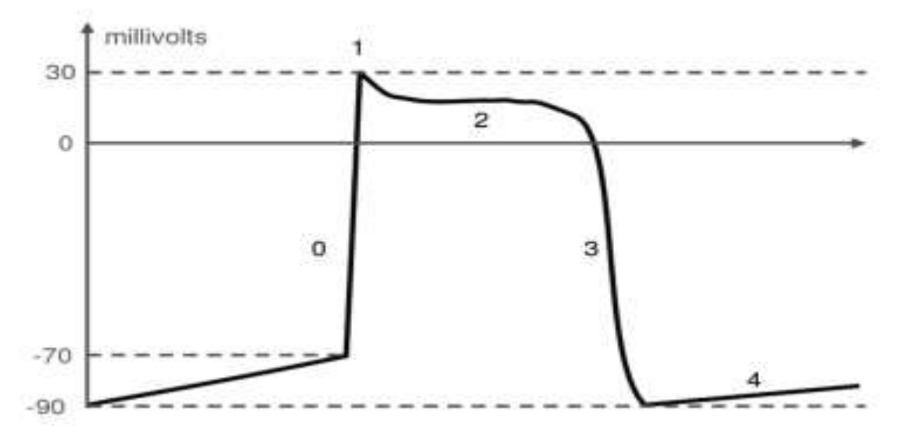

*Figure I.7 :* Potentiel d'action **[11].**

#### *I.2.7 Conduction électrique du cœur*

Le muscle cardiaque, appelé myocarde, est doté d'automatisme : il possède des cellules musculaires cardiaques qui ont la propriété de générer une activité électrique spontanée et répétitive. Toutes ces cellules forment le tissu nodal, qui génère ainsi des impulsions électriques qui conduisent à la contraction du myocarde **[12].**

La stimulation électrique est générée par le nœud sinusal puis transmise le long du système de conduction cardiaque via le nœud auriculo-ventriculaire au faisceau de His puis au

réseau de Purkinje pour provoquer la contraction (systole) et la relaxation (diastole) du myocarde**.**

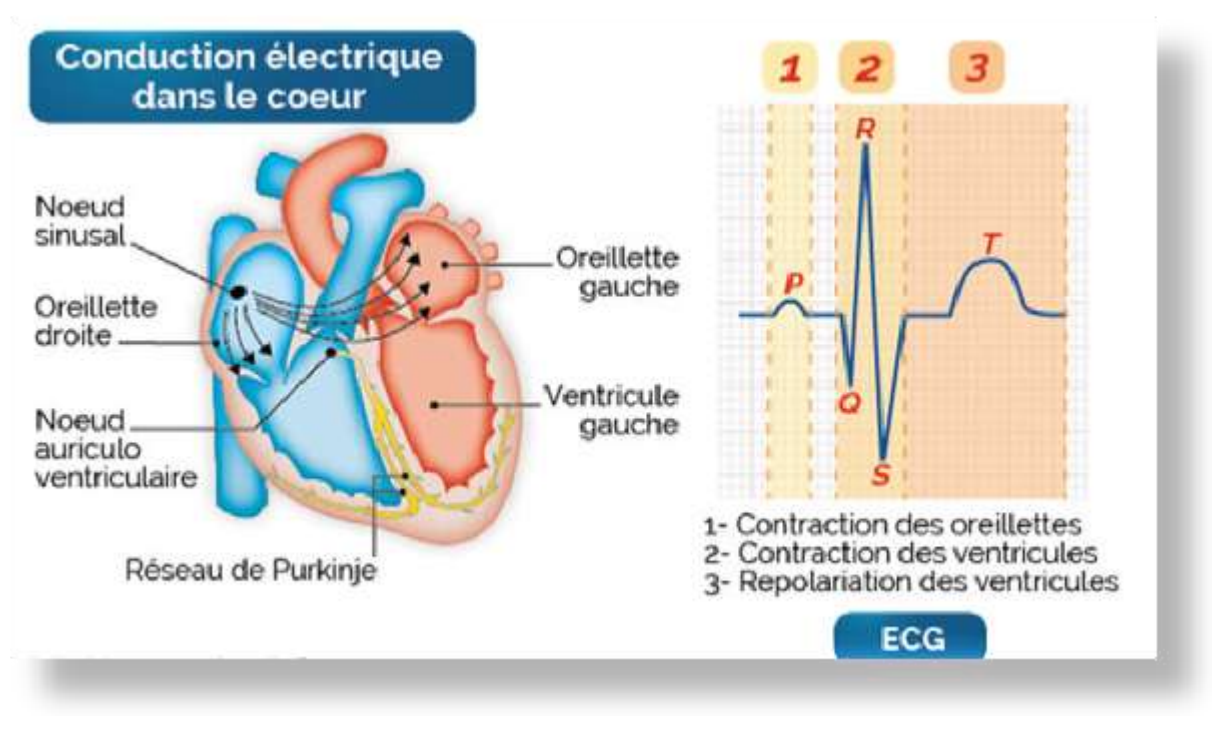

*Figure I.8 :* Conduction électrique dans le cœur **[13].**

#### *I.3 L'électrocardiographe*

Il s'agit d'un examen médical utilisé pour visualiser sur un papier graphique l'activité électrique ou les potentiels provoqués par l'échange d'ions à travers la membrane du muscle cardiaque. Cette activité électrique est enregistrée par des électrodes métalliques avec de bons points de contact sur la surface de la peau. Un examen simple et sûr permet de contrôler le bon fonctionnement du système cardiovasculaire, le corps humain étant considéré comme conducteur d'électricité. Par conséquent, les potentiels d'action générés sur les fibres cardiaques pendant l'activité mécanique du cœur peuvent être enregistrés par des électrodes métalliques placées à la surface de la peau. L'enregistrement graphique de cette activité électrique du cœur est appelé électrocardiogramme ou signal ECG **[9].**

Les positions des électrodes utilisées pour l'acquisition du signal ECG sont connues grâce aux dérivations électrocardiographiques. L'ECG standard est enregistré sur 12 dérivations (six périphériques et six précordiales).

L'électrocardiogramme est l'enregistrement de cette activité, qui constitue un outil important pour le diagnostic des maladies cardiaques. C'est aujourd'hui l'une des techniques de diagnostic médical les plus utilisées et les plus rapides. Elle ne prend que quelques minutes, est indolore, non invasive et ne présente aucun danger. Elle peut être réalisée dans le cabinet d'un médecin, à l'hôpital ou même à domicile **[9].**

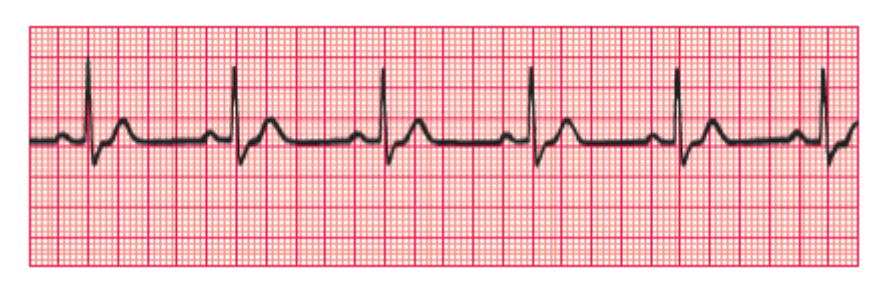

**Figure I.9 :** L'enregistrement de l'ECG.

#### *I.3.1 Signal électrocardiogramme (ECG)*

L'électrocardiogramme ECG est obtenu à partir d'un appareil appelé électrocardiographe, qui enregistre l'activité mécanique du cœur sous forme de signal électrique. Ce signal électro physiologique se présente sous la forme d'une série d'ondes électriques de formes et de durées spécifiques qui se répètent au cours de chaque cycle cardiaque. En réalité, ces ondes traduisent les différents phénomènes mécaniques et électriques associés au trajet du potentiel d'action, dont les étapes se succèdent, comme la montre la figure **[14].**

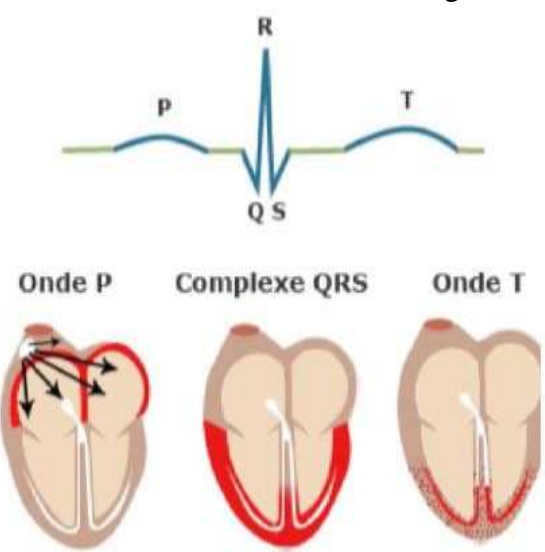

*Figure I.10 :* Étapes successives de la dépolarisation/repolarisation du cœur qui sont reflétées électrocardiographique-ment par différentes ondes P, QRS et T **[5].**

Section suivante décrit les différentes ondes et intervalles d'un signal ECG normal.

#### *I.3.2 Ondes et Intervalles de L'ECG*

- Figure I.9 montre la morphologie du signal ECG normal sur un cycle cardiaque.

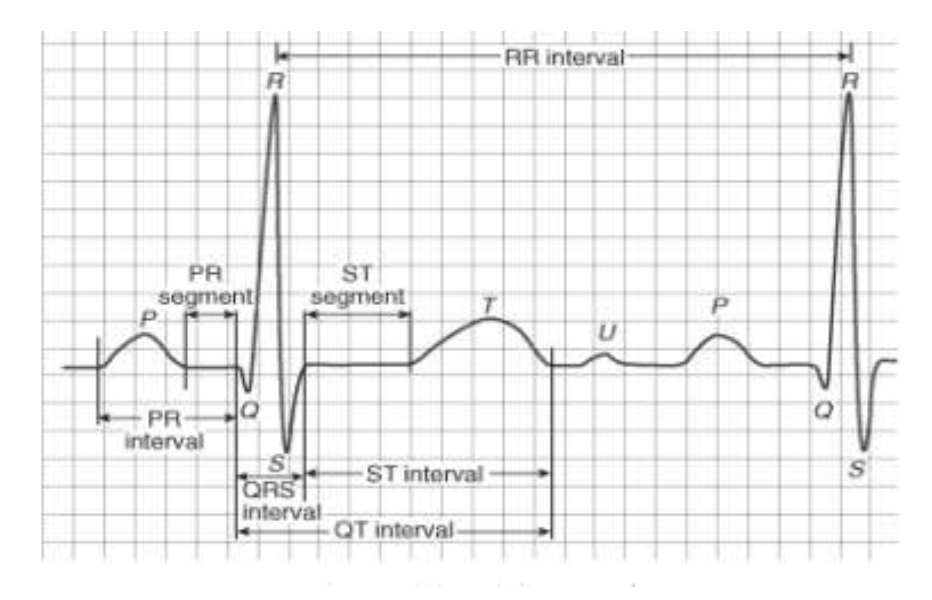

*Figure I.11 :* ECG normal.

Dans un signal électrocardiographique ECG, le processus de contraction et de décontraction du myocarde est observé comme une séquence de déflexions positives et négatives superposées à une ligne de potentiel zéro (ligne de base) correspondant à l'absence de phénomènes cardiaques , les ondes principales de l'ECG sont désignées par les lettres P, Q, R, S, T, et U :

#### **La vague P :**

C'est le premier élément de l'ECG, qui correspond à la contraction simultanée des oreillettes, c'est-à-dire à la dépolarisation auriculaire. Le passage du sang sera vers les ventricules.

#### **Complexe QRS :**

Correspond à la dépolarisation des ventricules au même moment qui précède la contraction ventriculaire. Normalement, il a une durée inférieure à 0,12 seconde et son amplitude variable est comprise entre 5 et 20 mV.

Il se compose de trois vagues :

- > L'onde Q : première déviation négative.
- $\triangleright$  L'onde R : première déviation positive.
- L'onde S : déviation négative après l'onde R.

Sa forme varie en fonction des sondes utilisées (emplacement des électrodes) ou d'une arythmie particulière **[14].**

#### **L'onde T :**

Elle correspond à la repolarisation ventriculaire. Il est généralement de faible amplitude et n'indique pas un événement mécanique. Cette onde suit le complexe QRS après être revenue sur la ligne isoélectrique **[14].**

#### **The U-Wavre :**

Dans certains cas, une onde appelée onde U peut être observée après l'onde T. Il s'agit d'une onde de faible amplitude qui est visible dans certaines dérivations, notamment chez les athlètes. L'onde U est souvent associée à des processus de repolarisation ventriculaire tardifs, mais le mécanisme de son origine est encore controversé **[9]**.

L'ECG est également caractérisé par plusieurs intervalles comme on peut le voir sur la figure (I.9).

#### **Intervalle PR :**

Fin de la dépolarisation auriculaire et début de la dépolarisation ventriculaire, ainsi que la pause du nœud auriculo-ventriculaire [**15]**.

#### **L'intervalle PQ :**

Il représente l'intervalle de temps entre le début de la dépolarisation auriculaire et le début de la dépolarisation ventriculaire. Il représente le temps nécessaire à l'impulsion électrique pour se déplacer du nœud sinusal vers les ventricules et est mesuré entre le début de l'onde P et le début du complexe QRS **[16].**

#### **Intervalle QT :**

Du début du QRS à la fin de l'onde T. Il correspond au temps de systole ventriculaire. Temps entre le début de la dépolarisation ventriculaire et la fin de la repolarisation ventriculaire. Le temps entre le début de la dépolarisation ventriculaire et la fin de la repolarisation ventriculaire lorsque le sang circule dans les vaisseaux, car leur dynamique peut être associée au risque d'arythmies ventriculaires et de mort cardiaque subite **[2].**

#### **Segment ST :**

Il représente l'intervalle pendant lequel les ventricules restent dans un état dépolarisé actif. Il est également défini comme le temps entre la fin de l'onde S et le début de l'onde T **[18].**

#### **Intervalle RR :**

L'intervalle RR est le temps entre deux dépolarisations des ventricules. Cet intervalle est utilisé pour calculer la fréquence cardiaque. Il est également utilisé pour étudier la variabilité de la fréquence cardiaque.

#### *I.3.3 Technique d'électrocardiographie*

#### **I.3.3.1 Définition**

L'électrocardiographie est un moyen relativement peu coûteux et sûr de surveiller le système cardiovasculaire au moyen d'un test simple.

#### **I.3.3.2 Système de sonde électrocardiographique**

Les dérivations électrocardiographiques sont définies comme deux points d'observation de l'activité électrique du cœur à partir desquels une différence de potentiel électrique est mesurée. En règle générale, les appareils électrocardiographiques peuvent enregistrer plusieurs différences de potentiel simultanément, en fonction de la position et du nombre d'électrodes sur le corps. Chaque mesure de ces potentiels correspond à une dérivation dans l'ECG. La position de ces électrodes est telle que la quasi-totalité du champ électrique du cœur produit par la contraction myocardique est explorée **[17].**

#### **I.3.3.3 Lignes périphériques**

Les sondes périphériques (ou sondes des membres) sont utilisées pour étudier l'activité électrique du cœur dans le plan frontal. Ils sont obtenus au moyen de 4 électrodes placées sur le bras droit, le bras gauche et la jambe gauche, l'électrode de la jambe droite étant une électrode neutre destinée à éliminer les perturbations électriques. Ils ont été établis par Einthoven en 1912 (sondes périphériques bipolaires) et ajoutés par Gold Berger en 1942 (sondes périphériques unipolaires) **[14].**

#### *I.3.3.3.a Lignes périphériques bipolaires*

Les dérivations bipolaires (DI, DII, DIII) ont été établies par Einthoven [Ein'1912] au début du vingtième siècle et sont toujours utilisées aujourd'hui. Ces sondes utilisent trois électrodes fixées sur le sujet. Les électrodes sont placées sur les bras droit et gauche et sur la jambe gauche de manière à former un triangle (triangle d'Einthoven). Ces sondes sont dites bipolaires car elles mesurent une différence de potentiel entre deux électrodes. Chaque côté du triangle formé par les trois électrodes représente une piste, une paire d'électrodes différente étant utilisée pour chaque piste (voir Figure 10) **[14].**

Les trois personnages principaux sont :

- $-DI$  (branche I) avec  $DI = VL VR$ .
- $-$  DII (Dérivée II) avec DII = VF VR.
- DIII (branche III) avec DIII = VF -VL.

Avec :

- VL : le potentiel sur le bras gauche.
- VR : le potentiel sur le bras droit.
- VF : le potentiel sur la jambe gauche.

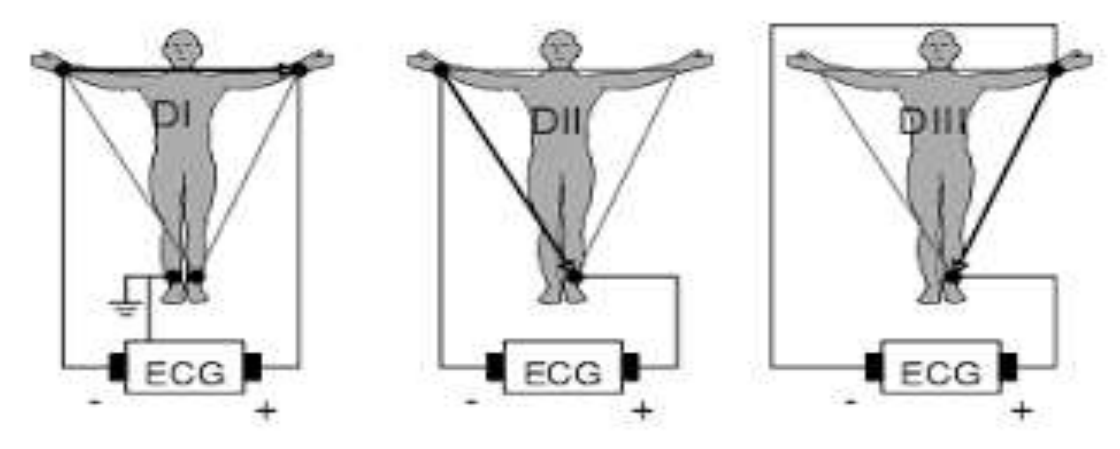

*Figure I.12 :* Le dispositif d'enregistrement d'Einthoven [5].

#### *I.3.3.3.b Lignes périphériques unipolaires*

Les sondes unipolaires ont été introduites par Wilson (Fig. 11). Dans son système, les dérivations sont prises entre une électrode de sondage placée au sommet du triangle d'Einthoven et une pince centrale (électrode neutre ou indifférente dont le potentiel est la moyenne des potentiels des trois sommets du triangle d'Einthoven). On a ainsi obtenu les dérivations unipolaires LV, RV et VF. Plus tard, Goldberg [Gol'42] a modifié le système de dérivées de Wilson pour obtenir trois dérivées unipolaires augmentées, désignées LV, RV et VF (illustrées dans la Figure 10) **[14].**

La lettre a indiqué que les nouvelles raies amplifient les fluctuations du potentiel des raies de Wilson par un facteur de 1,5 **[14]**.

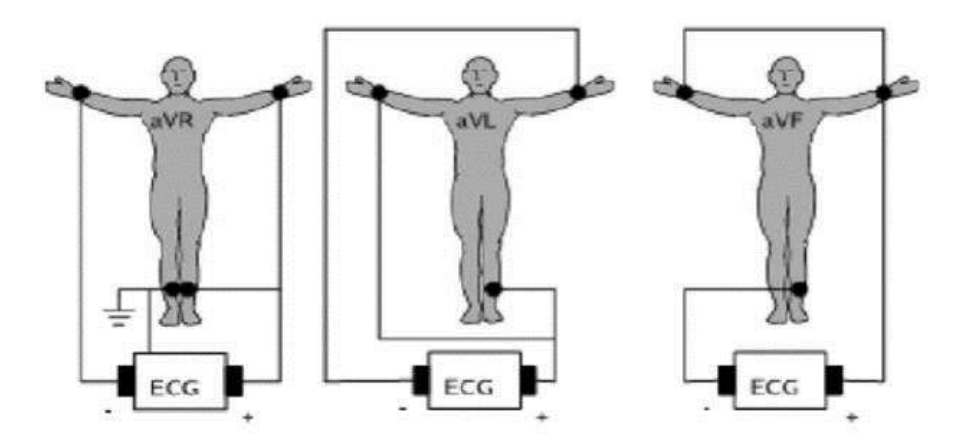

*Figure I.13 :* Configuration Gold berger pour l'enregistrement des dérivés Unipolaires des membres **[5].**

#### *I.3.3.3.c Sondes précordiale*

Pour mesurer les potentiels près du cœur, Wilson a introduit les dérivations de surface horizontales V1, V2, V3, V4, V5 et V6. Ces six dérivations sont situées sur le côté gauche de la poitrine, comme le montre la figure 12. Ce sont des sondes unipolaires développées par Wilson (Wilson et al. 1944) **[16]**. Placées sur le thorax et l'électrode de référence (pôle négatif) connectée au connecteur central de Wilson. Ce sont des sondes étroites car l'électrode de la sonde est placée près des parois des ventricules droit et gauche **[14].**

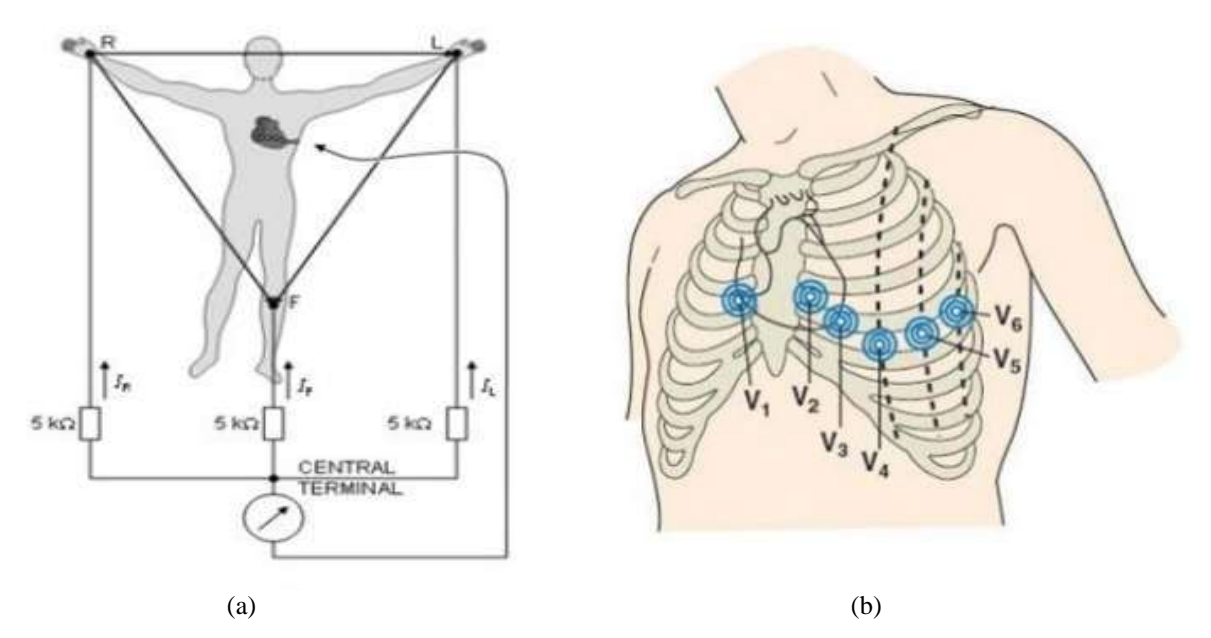

*Figure I.14 :* Montage de Wilson (a) et position de l'électrode Précordiale (b) [5].

Ces lignes sont positionnées comme suit :

- V1 : 4ème espace intercostal, bord droit du sternum (ligne para spinale).
- V2 : 4ème espace intercostal, bord gauche du sternum (ligne para spinale).
- V3 : à mi-chemin entre V2 et V4.
- V4 : 5ème espace intercostal, ligne médiane gauche de la clavicule.
- V5 : à mi-chemin entre V4 et V6, à la ligne axillaire antérieure.
- V6 : même plan horizontal que V4 et V5, ligne axillaire moyenne **[18].**

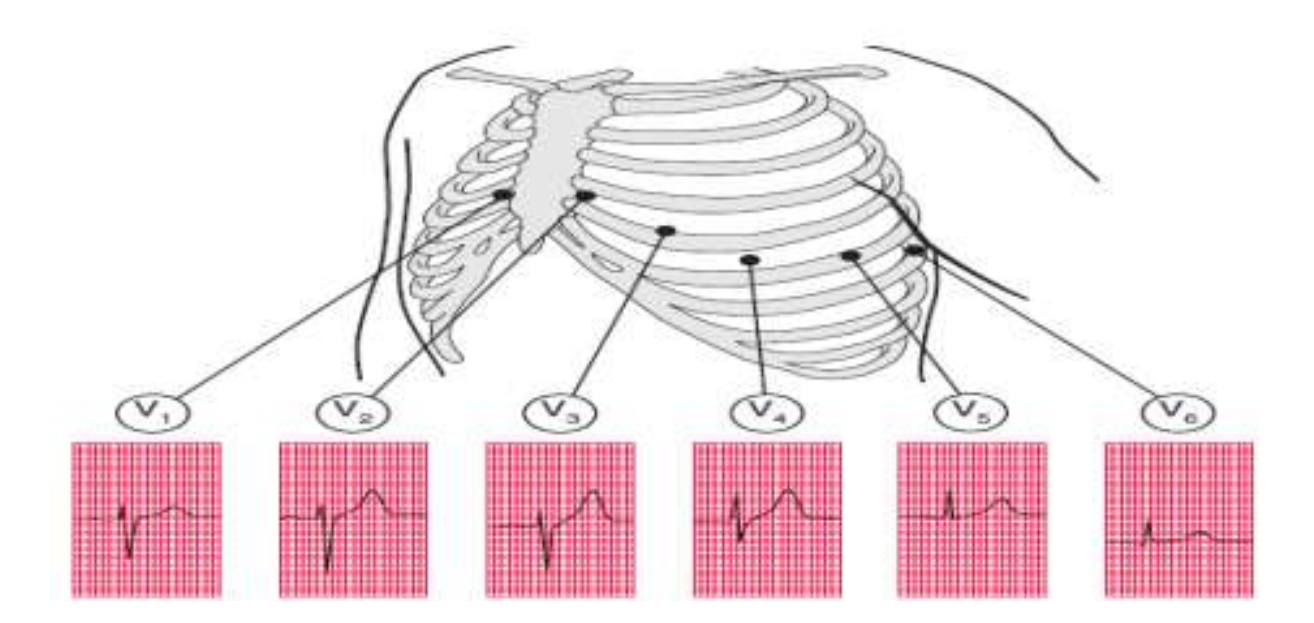

*Figure I.15 :* Ramification précordiale **[6].**

#### *I.3.4 Signaux cardiaques et diagnostic médical*

Nous présentons la lecture cardiologique des signaux cardiaques et les informations médicales les plus importantes que les médecins extraient des enregistrements d'ECG :

#### *Enregistrement ECG*

Tout d'abord, le médecin doit vérifier qu'il y a autant d'ondes P que de complexes QRS. Puis, il mesure la fréquence cardiaque avec deux cycles chacun (3 pics R consécutifs). Si les intervalles RR ne sont pas réguliers (entre 60 et 100 battements par minute) ou si l'amplitude des complexes QRS varie, il s'agit d'une indication de pathologie cardiaque, dont les plus courantes sont énumérées ci-dessous et nécessitent des examens complémentaires **[19].**

#### **Arythmies cardiaques**

Les arythmies cardiaques (AC) sont des arythmies cardiaques dues à des perturbations de la conductivité électrique du muscle cardiaque. La répétition des arythmies dans l'électrocardiogramme conduit à la tachycardie et à la fibrillation **[19].**

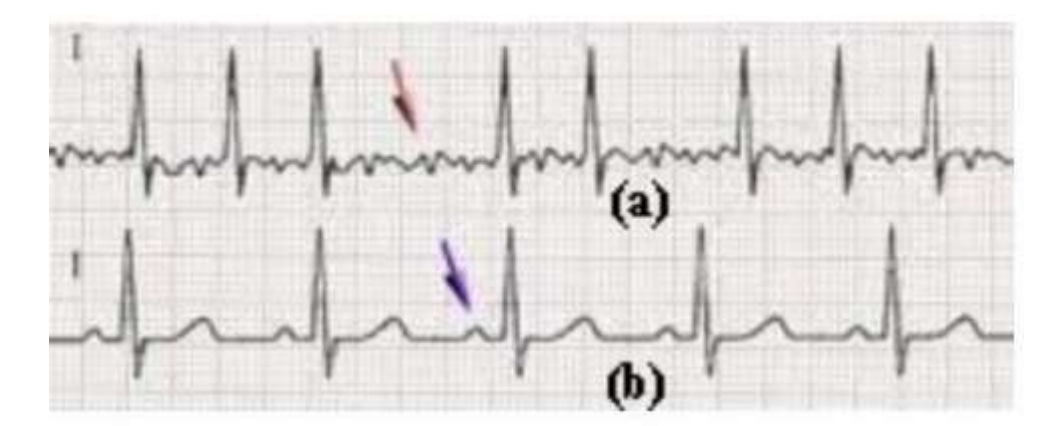

*Figure I.16 : Comparaison avec un ECG normal (b), dans lequel les intervalles RR sont* réguliers et ses composantes sont et d'un enregistrement ECG (a) montrant une arythmie cardiaque conduisant à une Irrégularité des cycles RR et Formation d'ondes P et T.

#### **Fibrillation ventriculaire**

La fibrillation ventriculaire (FV) est l'arythmie cardiaque la plus grave (le cerveau, le cœur et d'autres organes ne sont plus alimentés en sang). Elle se caractérise par un ECG d'amplitude inégale, anarchique, à fréquence cardiaque élevée et aux caractéristiques méconnaissables **[19].**

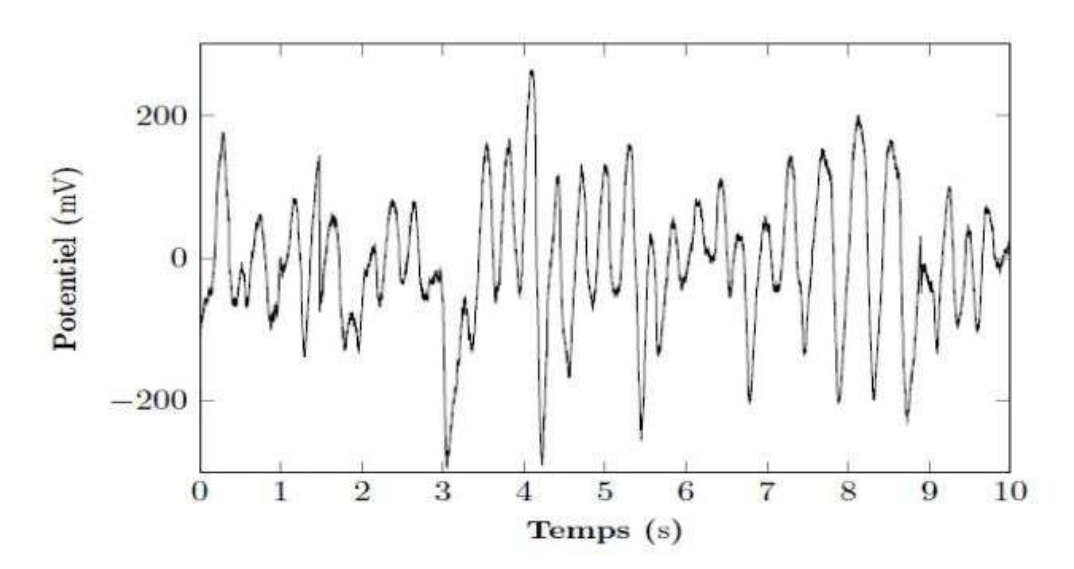

*Figure I.17:* Exemple de fibrillation ventriculaire dans laquelle les Caractéristiques de l'ECG ne sont Pas identifiable, avec un rythme cardiaque élevé et des aspects méconnaissables de la Phases cardiaques : Systole ou Diastole.

#### **Fibrillation auriculaire**

La fibrillation auriculaire (FA) est l'arythmie cardiaque la plus courante. Dans certains cas, le sang peut s'accumuler dans l'oreillette avec le risque de former un caillot sanguin. Si le caillot se déplace vers le cerveau, il provoque un accident vasculaire cérébral **[19]**.

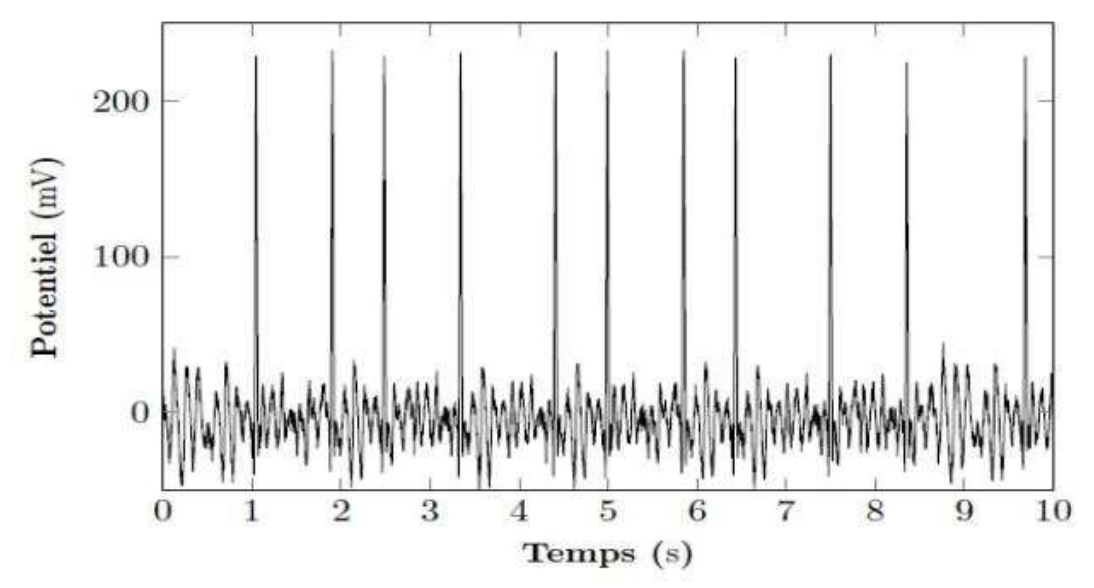

*Figure I.18 :* Détection d'une fibrillation auriculaire, entraînant des Difficultés à différencier l'Ondes P, T, Q et irrégularité des Cycles RR.

#### *I.4 Télémédecine*

La télémédecine est un terme générique désignant toutes les formes d'échange d'informations médicales, y compris une variété de technologies de télécommunication. Les applications dans les soins de santé et médicaux comprennent la télécommunication, les Données et les techniques d'information sont utilisées pour transférer des informations médicales **[22]**.

Pour optimiser la qualité des soins par une rapidité collégiale des échanges médicaux au profit de patients dont l'état de santé nécessite une réponse adaptée, rapide quelle que soit Leur situation géographique. Cela est particulièrement vrai pour les patients qui ont été sortis de l'hôpital après la chirurgie, car la maladie peut se développer et se multiplier chez certains d'entre eux, et les problèmes du cœur peuvent réapparaître au début dans le travail de routine. Par conséquent, l'ECG doit être surveillé chez ces patients pendant un certain temps après le traitement, aide à diagnostiquer l'insuffisance cardiaque et prendre des précautions **[23]**.

#### *I.4.1 Types d'application de la télémédecine*

- *La télé expertise.*
- *La télé chirurgie.*
- *La télé consultation.*
- *Téléassistance.*
- *La télésurveillance.*
- *Téléformation* **[24].**

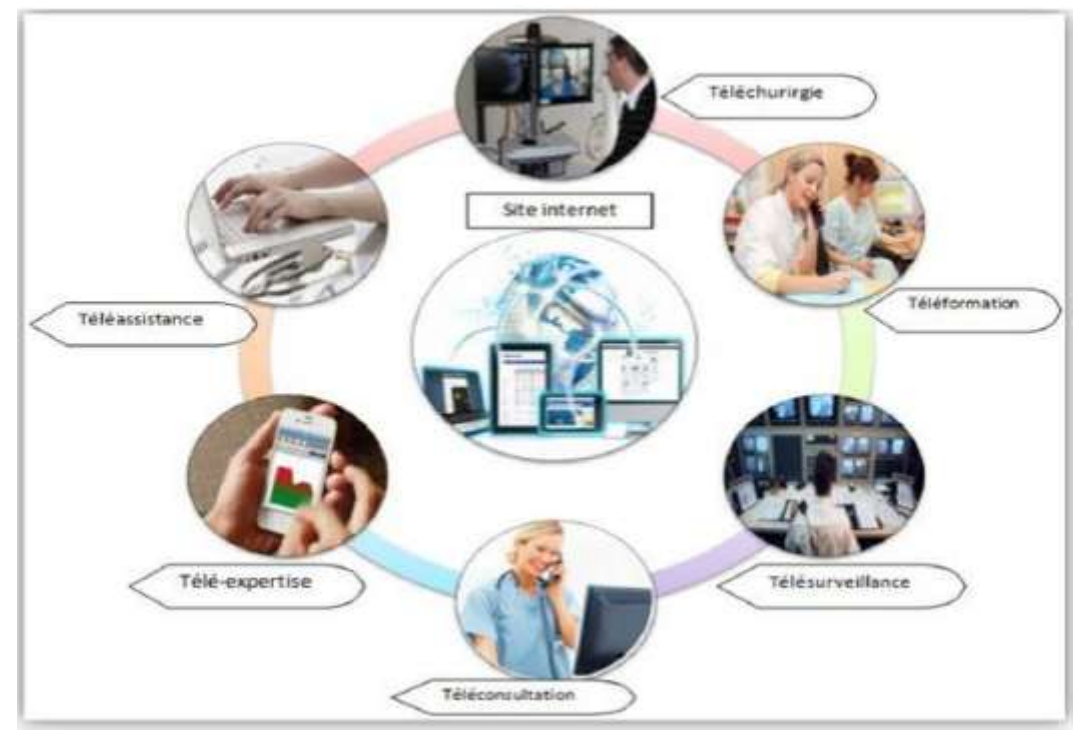

*Figure I.19 :* Types d'applications de télémédecine **[8].**

#### *I.4.2 Avantages de la télémédecine*

- Elle permet de développer les soins à domicile pour améliorer la prise en charge des patients et éviter les complications.

- Il limite les possibilités de déplacement (en particulier pour les patients âgés ou handicapés).
- Il facilite l'accès aux soins dans les zones difficiles d'accès.
- Elle réduit les temps d'attente.
- Il facilite la consultation entre les médecins de soins primaires et les

Spécialistes **[25]**.

#### *I.5 Conclusion*

A la fin de ce chapitre, nous avons acquis quelques concepts et informations sur le système cardiovasculaire et sa relation avec le système nerveux, ainsi que sur l'électrocardiogramme et son utilité. Malgré un fort développement technologique dans le domaine de l'instrumentation médicale, l'électrocardiographie reste une étude indispensable en cardiologie depuis de nombreuses années. Cette technique permet de surveiller l'activité électrique du muscle cardiaque depuis l'extérieur du corps. Pour ce faire, on utilise des électrodes collées à la surface de la peau pour obtenir un signal sous forme électrique appelé électrocardiogramme (ECG).
L'étude a été affectée dans ce premier chapitre aux éléments de base de l'électrophysiologie du cœur. Après une introduction à l'anatomie du cœur humain, nous avons brièvement décrit l'activité mécanique du cœur et le système de conduction électrique du cœur. Ensuite, nous avons parlé de la télémédecine et mis en évidence certains de ses avantages, de ce type de technologie moderne. L'objectif de notre travail est de réaliser un système de surveillance médicale par **ESP8266/ESP32** et de développer ce mécanisme.

Chapitre III

Comception et réalisation du L'ECG

## **Chapitre II**

# **Conception et réalisation du L'ECG**

#### *II.1 Introduction*

La nécessité d'un circuit électronique capable d'acquérir un signal ECG et la mise en œuvre d'un programme informatique pour extraire des paramètres supplémentaires tels que la fréquence cardiaque par des opérations de traitement numérique du signal. A cette fin, nous présentons une description générale des différentes étapes d'acquisition, de traitement et de visualisation électronique qui permettent la mesure du signal ECG.

L'objectif principal de notre projet, la transmission du signal cardiaque et de la fréquence cardiaque à distance vers une station mobile satisfaisant le patient, et il est considéré comme un cas de surveillance à distance et utilisé dans de nombreux domaines tels que la télémédecine.

#### *II.2 Structure générale du système*

 Le système (Figure II.1) que nous allons réaliser se compose de trois parties principales : les capteurs, c'est-à-dire les électrodes, le traitement du signal (amplification et filtrage) et l'affichage des résultats sur un ordinateur.

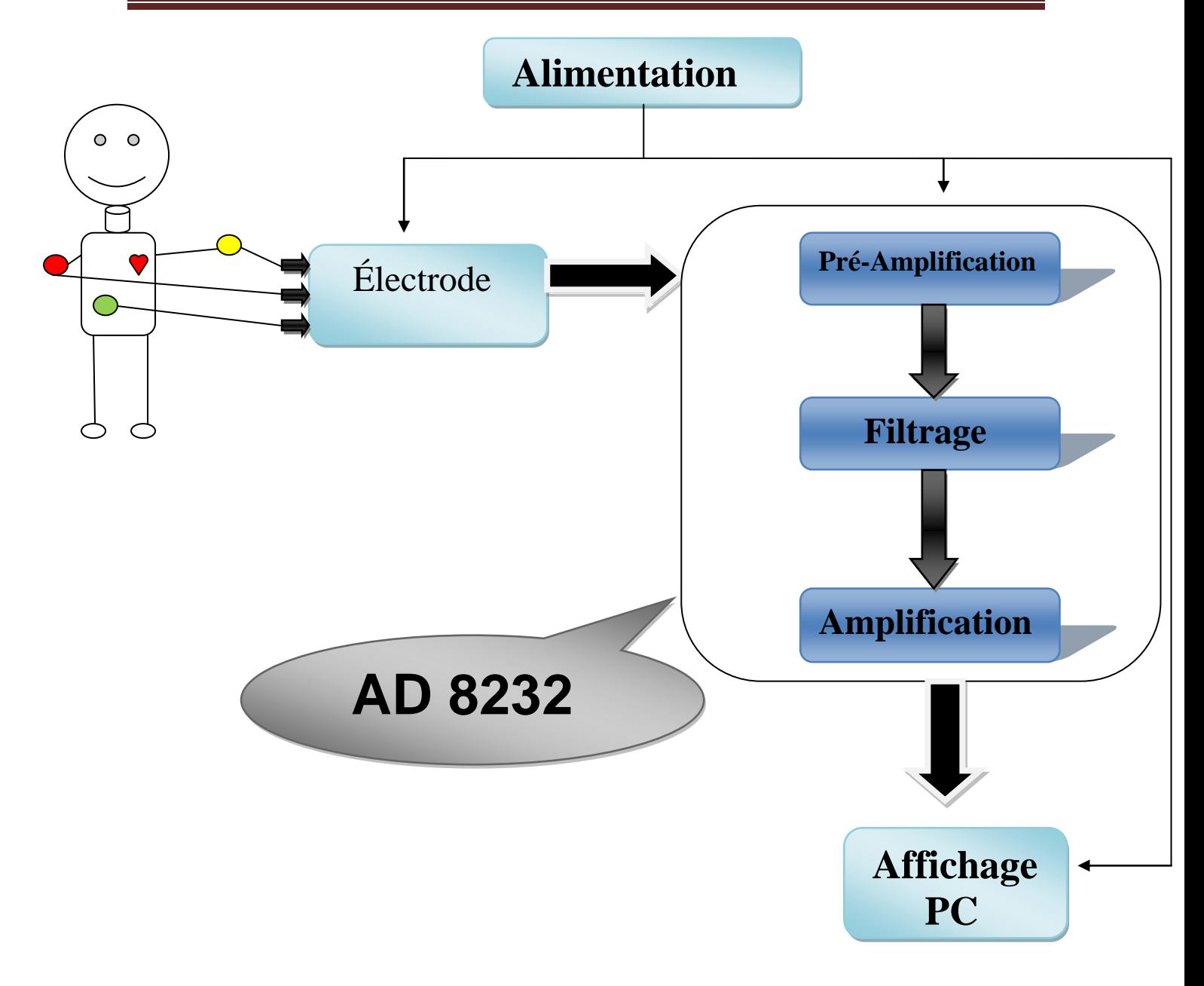

*Figure II.1:* Schéma synoptique de la chaine de transmission [23].

#### *II.3 Détection de l'ECG*

 L'opération consiste à mesurer les signaux physiologiques générés par les humains pendant le dialogue machine-patient et dans les tissus vivants et conducteurs, à l'aide de capteurs biomédicaux spéciaux. Le capteur utilisé pour l'acquisition du signal ECG est une électrode dont la fonction de base est de convertir des quantités physiques en signaux de sortie électriques.

#### *II.4 Capteur d'ECG « Les électrodes »*

Le capteur est l'élément le plus important d'une chaîne de mesure. Sa tâche consiste à transformer une quantité physique en une quantité électrique utilisable, comme le signal ECG dans notre cas. La qualité du choix du type de capteur a une énorme influence sur les résultats de la mesure. Ce sont des électrodes de mesure qui être appliquées directement sur la peau afin d'extraire la première information à traiter.

La plaque d'argent de l'électrode est recouverte d'une couche de chlorure d'argent. Avant de placer les électrodes sur la peau du patient, nous utilisons souvent un gel électrolytique pour assurer une bonne conduction en réduisant l'impédance de la peau (réduction de l'impédance peau-électrode), et est un métal pur [**24**].

#### *II.4.1 Types d'électrodes*

Selon la zone du corps où elle est installée, l'électrode peut avoir des formes géométriques complètement différentes.

- $\checkmark$  -Electrode à usage unique.
- $\checkmark$  -Electrode ventouse.
- $\checkmark$  -Electrode avec pinces.

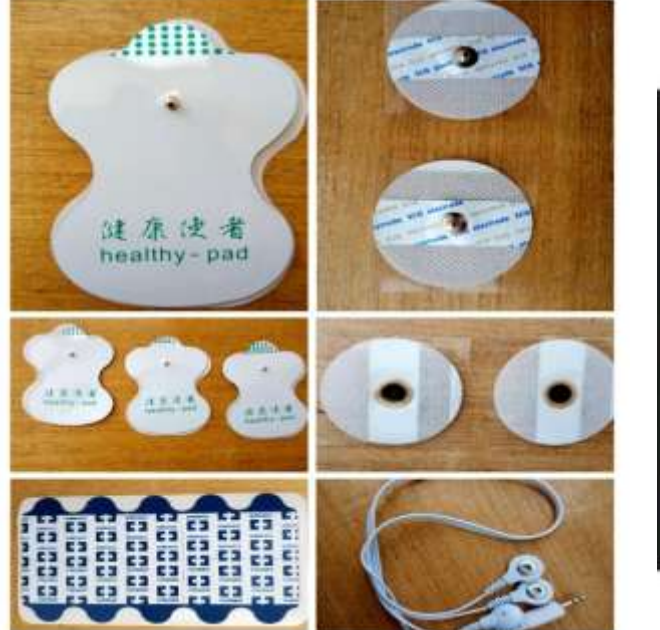

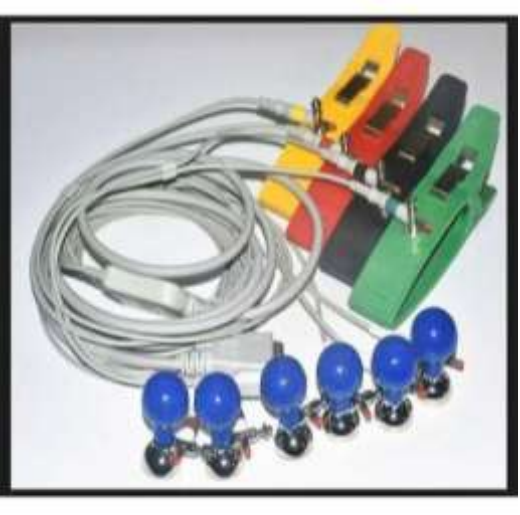

*Figure II.2 :* Les différents types d'électrodes de Détection du signal.

#### *II.5 Vue D'ensemble De L'architecture De L'AD8232*

 L'AD8232 est un frontal intégré pour le conditionnement du signal des bios potentiels cardiaques pour le traitement de l'activité cardiaque.

 L'AD8232 est un frontal intégré pour le traitement des signaux bio potentiels cardiaques pour la surveillance de la fréquence cardiaque. Il est composé d'un amplificateur d'instrumentation (IA), d'un amplificateur opérationnel (A1), d'un amplificateur de contrôle de jambe droite (A2) et d'un amplificateur de référence de moyenne puissance (A3). En outre, l'AD8232 possède un circuit de détection des fils et un circuit qui renvoie le signal peu après la reconnexion des fils.

L'AD8232 contient un amplificateur.

 L'AD8232 contient un amplificateur d'instrumentation spécial qui amplifie le signal ECG.

 L'AD8232 contient un amplificateur d'instrumentation spécial qui amplifie le signal ECG et coupe le potentiel de l'électrode demi-cellule.

 L'AD8232 est conçu pour amplifier le signal ECG et rejeter le potentiel de l'électrode demi-cellule dans la même étape.

 Cela est possible grâce à un amplificateur spécial qui réduit la taille et la consommation d'énergie par rapport à l'architecture classique.

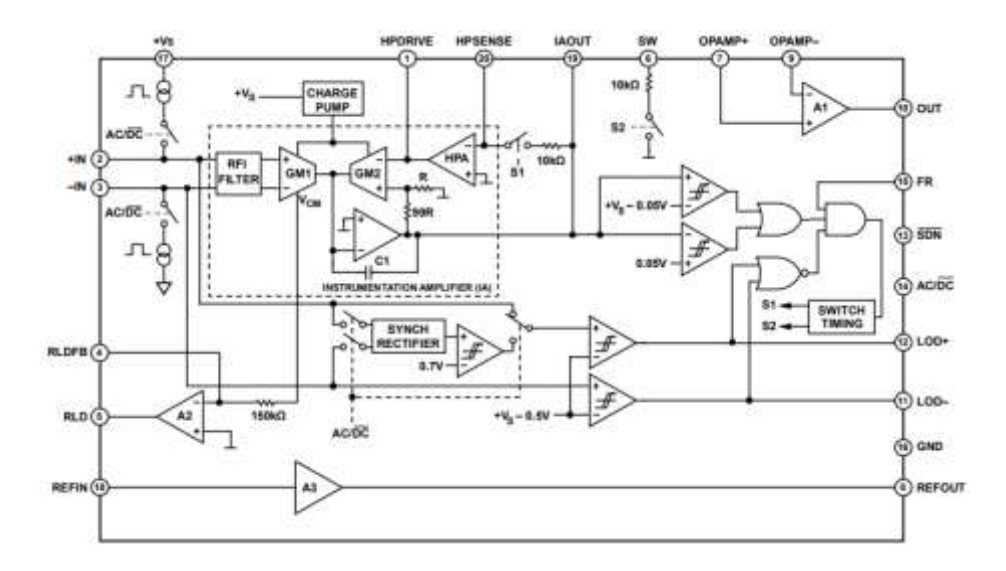

*Figure II.3 :* Représentation schématique simplifiée de l'AD8232.

#### *II.5.1 Pré-Amplification*

 Les signaux physiologiques ou électro physiologiques sont des signaux de faible amplitude de l'ordre du µV ou du mV, nécessitant un pré amplification par un amplificateur d'instrumentation qui n'amplifie sélectivement que les informations utiles.

#### *II.5.2 Amplificateur d'instrumentation*

 L'amplificateur d'instrumentation est représenté sur la figure II.4 comme suit composé de deux amplificateurs à transconductance bien adaptés.

 (GM1 et GM2), l'amplificateur bloqueur de courant continu, et un intégrateur intégrateur composé de C1 et d'un amplificateur opérationnel.

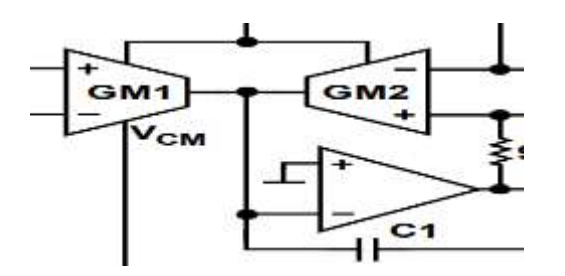

*Figure II.4 :* Amplificateur d'instrumentation (IA).

#### *II.5.3 Circuit de l'électrode du pied droit*

 L'amplificateur Right Leg Drive (RLD) inverse le signal de mode commun appliqué aux entrées de l'amplificateur d'instrumentation.

 Lorsque le courant de sortie de la commande de la jambe droite est injecté dans l'objet sous test, il contrebalance les fluctuations de tension en mode commun, améliorant ainsi la réjection en mode commun du système.

 Des valeurs de condensateur plus faibles déplacent la fréquence de croisement vers des fréquences plus élevées et permettent un gain plus important. L'inconvénient est que le système peut devenir instable à un gain plus élevé et saturer la sortie de l'amplificateur de droite.

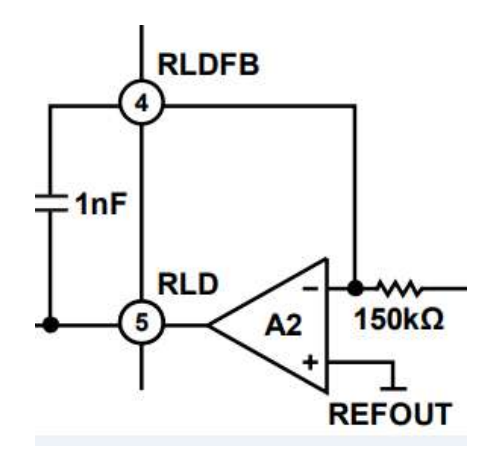

*Figure II.5 : Circuit de pied droit.* 

#### *II.5.4 Configurations De Filtres*

 Le filtre élimine ou réduit le bruit ou les fréquences indésirables pour fournir des informations utiles et utilisables.

 La respiration du sujet provoque un bruit de basse fréquence qui entraîne une distorsion de la ligne de base. L'activité musculaire provoque des bruits de haute fréquence, et il existe également des bruits de secteur qui doivent être éliminés par l'utilisation de filtres analogiques. La bande de fréquence du signal ECG va de 0,03Hz à 150Hz et sur cette base nous choisissons des filtres adaptés pour ne pas perdre le contenu du signal.

#### *II.5.4.1 Filtre Réjecteur*

 Le redressement des signaux haute fréquence (HF) est souvent un problème dans les applications avec de grands signaux HF Le problème se présente sous la forme d'une tension continue décalée à la sortie.

 L'AD8232 possède une capacité de grille de 15 pF et des résistances de 10 kΩ à chaque entrée Cela forme un filtre passe-bas à chaque entrée qui réduit la rectification aux hautes fréquences sans qu'il soit nécessaire d'ajouter des éléments externes.

 C'est le filtre qui laisser passer tous les fréquences sauf que une fréquence déterminé qui la fréquence de coupure dans notre cas on va l'utiliser pour éliminer les bruits de secteur de 50 Hz.

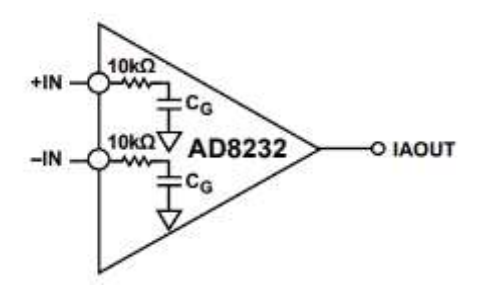

 *Figure II.6:* Le schéma électrique de filtre réjecteur.

#### *II.5.4.2 Filtres passe-haut*

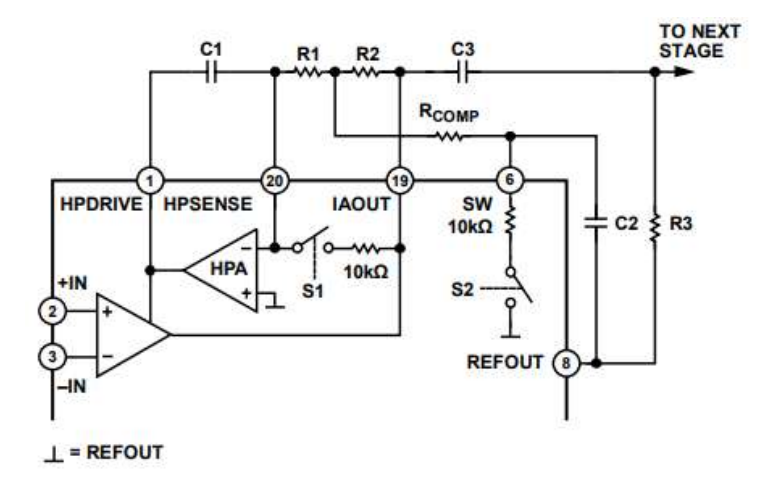

 *Figure II.7:* Schéma d'un filtre passe-haut tripolaire.

 L'amplificateur d'entrée de l'AD8232 applique simultanément l'amplification et le filtrage passe-haut Grâce à cette capacité l'amplificateur d'entrée peut amplifier un signal ECG par 100 et filtrer simultanément les déviations des électrodes.

La fréquence de coupure de ce filtre est donnée par l'équation suivante :

 $R1 = R2 \ge 100 k\Omega$ 

 $C1 = C2$ 

 $RCOMP = 0.14 \times R1$ 

La fréquence de coupure est donnée par :

$$
fc = \frac{10}{2\pi\sqrt{R1 C1 R2 C2}}
$$

#### *II.5.4.3 Filtres passe-bas*

 L'amplificateur opérationnel interne non lié est utilisé pour construire un filtre passe-bas bipolaire avec gain en utilisant une configuration Sallen-Key.

 Les équations de conception suivantes définissent la fréquence de coupure du filtre passebas le gain et Q.

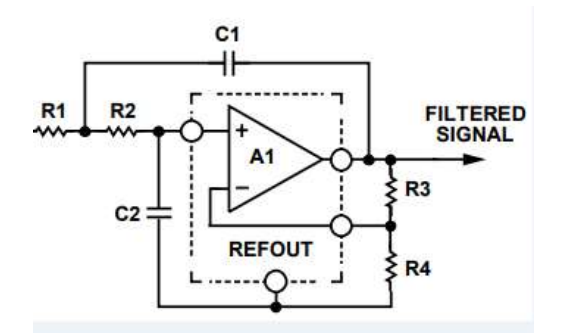

 *Figure II.8:* Schéma de circuit d'un filtre passe-bas à deux pôles.

La fréquence de coupure est donnée par :

$$
fc = \frac{1}{2\pi\sqrt{R1 C1 R2 C2}}
$$

Le gain est :

$$
Gain = 1 + \frac{R3}{R4}
$$

$$
Q=\frac{\sqrt{R1\times C1\times R2\times C2}}{R1\times C2+R2\times C2+R1\times C1(1-Gain)}
$$

Notez que la modification du gain affectera Q et vice versa.

Une procédure de conception courante consiste à définir  $R1 = R2 = R$  et  $C1 = C2 = C$ , ce qui simplifie les expressions de la fréquence de coupure et de Q à :

$$
fc = \frac{1}{(2\pi RC)}
$$

$$
Q = \frac{1}{3 - Gain}
$$

#### *II.6 Moniteur de fréquence cardiaque AD8232*

L'AD8232 est une petite puce permettant de mesurer l'activité électrique du cœur, qui peut être affichée sous forme d'ECG ou d'électrocardiogramme.

Le capteur ECG reçoit les signaux des battements du cœur, car les signaux électriques sont transmis par des voies spécifiques à l'intérieur du cœur, provoquant les battements du cœur. Cette activité électrique peut être détectée par des électrodes placées sur la peau, en particulier sur le devant de la poitrine, les bras et les jambes.

Nous allons connecter cinq des neuf broches à notre Arduino. Les cinq Les broches dont nous avons besoin sont appelées GND, 3.3v, OUTPUT, LO - et LO +.

Pour la sécurité du patient, il est recommandé d'alimenter le module à partir d'une batterie et non d'une source connectée au secteur.

**Note :** Ce dispositif n'est pas certifié médicalement, il ne doit donc être utilisé qu'à des fins d'expérimentation et non pour un usage clinique.

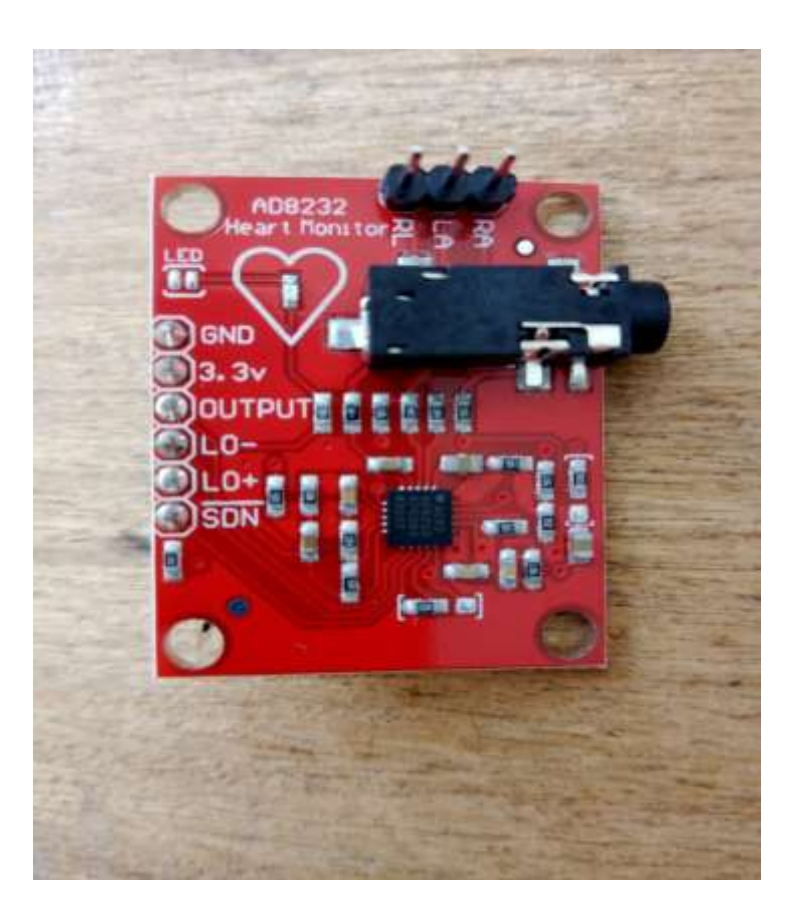

*Figure II.9 :* Moniteur de fréquence cardiaque AD8232.

#### *II.6.1 Données techniques du capteur ECG*

- Sortie en version analogique output.
- Tension de fonctionnement : 3,3V DC.
- Faible consommation de courant : 170 µA.
- Suppression du bruit à 60Hz : 80 dB.
- Gain élevé ( $G = 100$ ), avec blocage du courant continu.
- Amplificateur de jambe droite intégré.
- Filtrage.
- Entrée des électrodes : mini-prise 3,5 MM.
- Configurations : 2 ou 3 électrodes.

#### *II.7 Description de la carte Arduino UNO*

Le module Arduino a été créé en 2003 pour rendre l'électronique et la programmation plus accessibles et utilisables.

Arduino est une plateforme open source de création électronique permettant de construire de petits ordinateurs capables de détecter et de contrôler plus de choses du monde matériel que votre ordinateur de bureau.

La carte Arduino la plus couramment utilisée est la carte Arduino Uno.

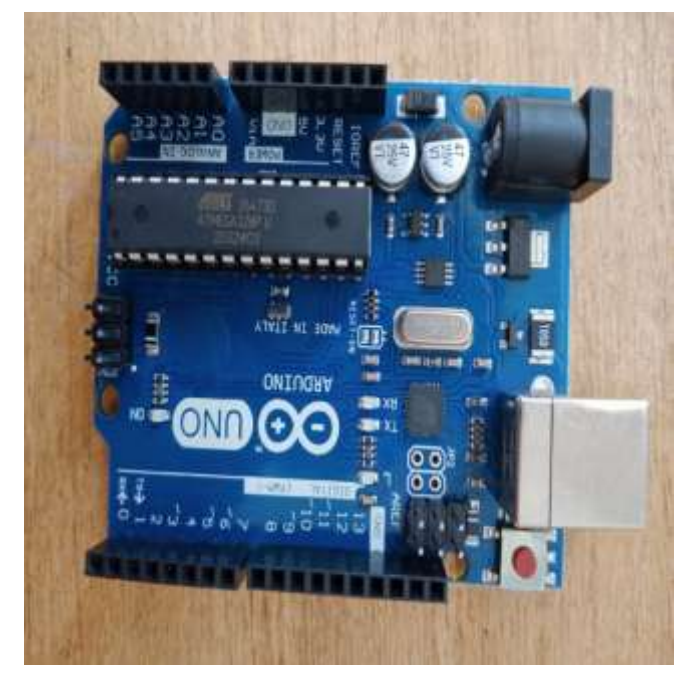

**Figure II.10** : Présentation de la carte Arduino Uno.

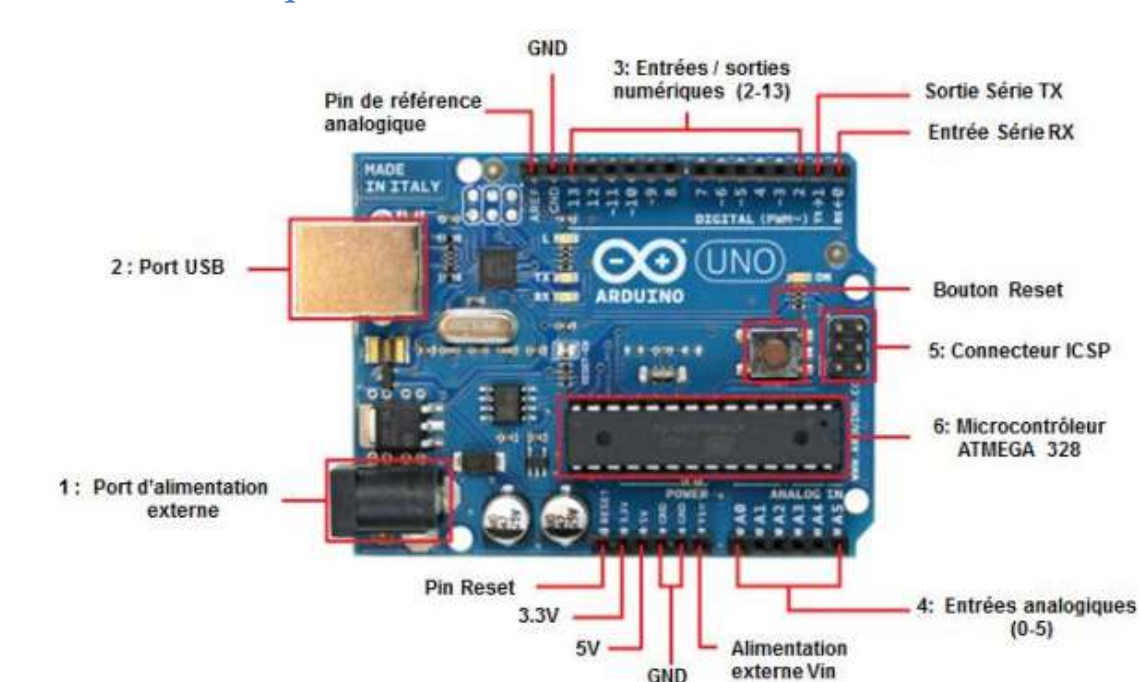

#### *II.7.1 Caractéristiques de la carte Arduino UNO*

*Figure II.11 :* Construction d'une carte Arduino UNO.

- Connecteur d'alimentation externe La carte nécessite une alimentation entre 6 et 20V pour fonctionner. Il est généralement recommandé de l'alimenter entre 7V et 12V pour maintenir une faible marge de tension et éviter que le circuit ne chauffe trop (car le régulateur de tension convertit toute surtension en chaleur).
- Connecteur USB Utilisé pour communiquer avec la carte et fournir 5V.
- $\geq$  Les entrées analogiques permettent la mesure d'une tension variable (entre 0 et 5 V), qui peut provenir de capteurs 6 ou d'interfaces divers (potentiomètres, etc.).
- Microcontrôleur Le ATMega328 est un microcontrôleur ATMEL de la famille AVR 8bits. Il est illustré à la figure II.7.

#### *II.7.2 Microcontrôleur ATmega328 /P Description*

L'ATmega328 / P offre les caractéristiques suivantes : Mémoire flash programmable embarquée de 32 Ko avec capacités de lecture-écriture, 1 Mo d'EEPROM, 2 Mo de SRAM, 23 lignes d'E/S à usage général, 32 registres de travail à usage général, un compteur en temps réel (RTC), trois compteurs/temporisateurs flexibles avec modes de comparaison et PWM, 1 USART série programmable, 1 interface série 2 fils orientée octet (I2C), un ADC 10 bits à 6

canaux, une horloge chien de garde programmable avec oscillateur interne, un port série SPI et six modes d'économie d'énergie sélectionnables par logiciel.

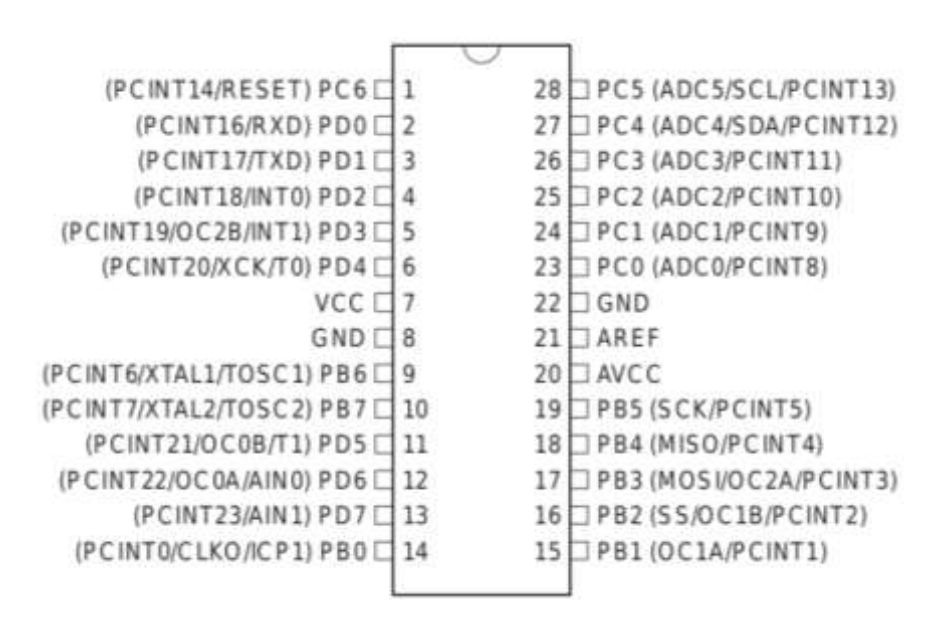

*Figure II.12 :* Microcontrôleur ATMega328.

#### *II.7.2.1 Broches de l'Atmega 328*

Le microcontrôleur Atmel Atmega328 a :

- 14 broches d'entrée/sortie numériques, dont 6 peuvent être utilisées comme sorties PWM (modulation de largeur d'impulsion), supportant jusqu'à 40mA max, distribuées dans l'ordre suivant : OC0A(PD6), OC0B(PD5), 0C1A(PB1), OC1B(PB2), OC2A(PB3), OC2B(PD3) et 2(0 et 1) pour la transmission et la réception en série.
- Avec 6 entrées analogiques (qui peuvent également être utilisées comme des broches d'entrée/sortie numériques), ces broches sont réparties sur trois ports : Port B, Port C, Port D (23 broches E/S au total).
- Courant maximum par broche  $E/S = 40mA$ .
- Courant maximum à la sortie  $3.3V = 50$ mA.
- Mémoire Flash de 32KB, dont 512B sont utilisés par le boot loader.
- Mémoire SRAM de 2KB.
- Une mémoire EEPROM de 1KB.

#### *II.8 Module ESP8266/ESP32*

L'ESP8266 est une solution de mise en réseau Wi-Fi complète et autonome qui peut porter des applications logicielles et contient un processeur 32 bits à faible puissance, une ROM et une RAM intégrés.

Cela lui permet soit d'héberger l'application, soit de reprendre toutes les fonctions de mise en réseau Wi-Fi d'un autre processeur d'application.

Lorsque l'ESP8266 héberge l'application et lorsqu'il est le seul processeur d'application du dispositif, il peut démarrer directement à partir d'un flash externe. Il dispose d'un cache intégré pour améliorer les performances du système dans ces applications et minimiser les besoins en mémoire. Il peut également être utilisé comme un adaptateur Wi-Fi afin que l'accès Internet sans fil puisse être ajouté à n'importe quelle conception basée sur un microcontrôleur avec une simple connectivité via l'interface UART ou l'interface de pont CPU AHB. Les capacités de traitement et de mémoire embarquées de l'ESP8266 permettent l'intégration de capteurs et d'autres dispositifs spécifiques aux applications via ses GPIO, avec un effort de développement initial et une charge d'exécution minimaux. Avec son haut niveau d'intégration sur la puce.

Le système est équipé d'un ESP8266 dont les principales caractéristiques sont les suivantes : VoIP à économie d'énergie pour passer rapidement d'un mode de veille à un autre, avec un fonctionnement à faible consommation, une polarisation radio adaptative, des fonctions de traitement du signal en amont, des fonctions de débogage et de coexistence des systèmes radio pour éliminer les interférences cellulaires et Bluetooth.

L'ESP32 est le successeur de l'ESP8266, avec de nombreuses nouvelles fonctionnalités. L'ESP32 est une carte de développement qui combine des capacités radio Wi-Fi et Bluetooth, et elle est à double cœur **[28].**

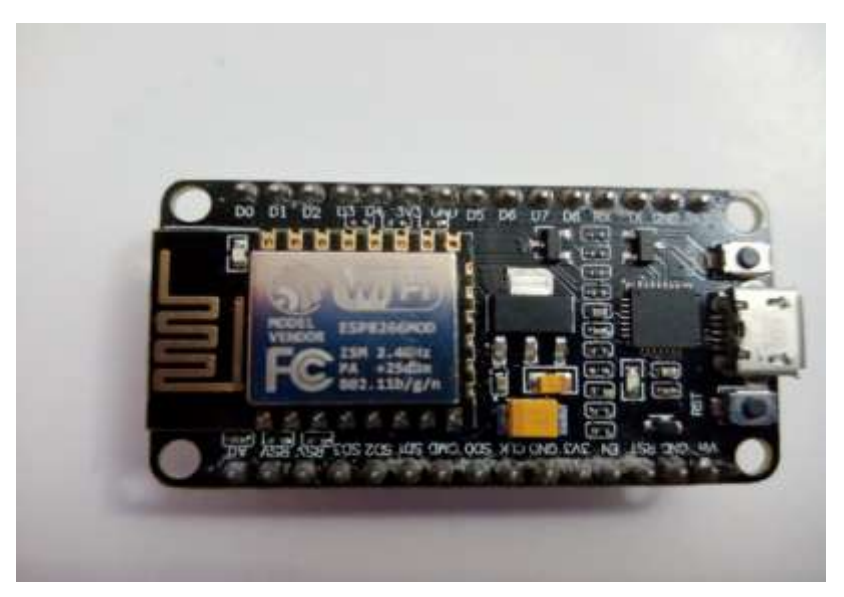

*Figure II.13 :* Vue d'ensemble Le module ESP8266.

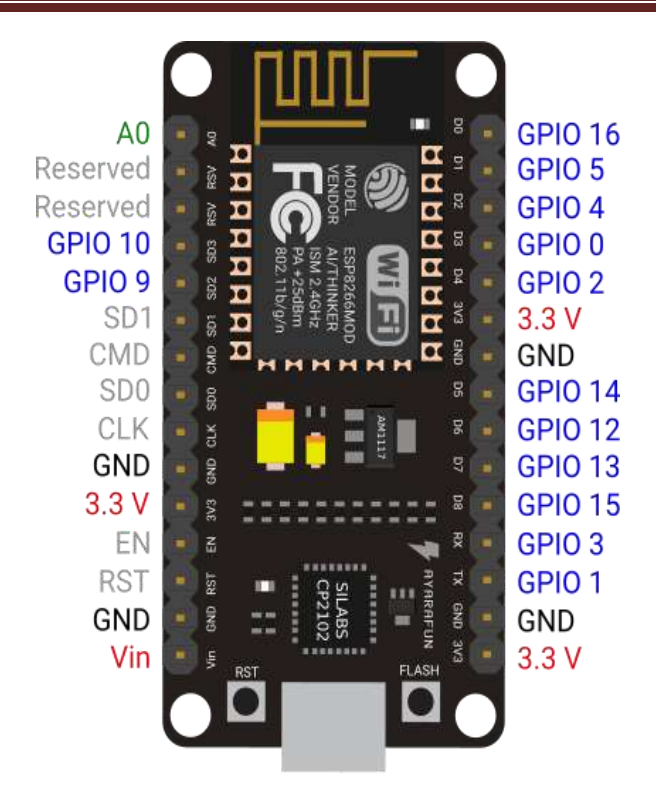

*Figure II.14 :* Structure d'un module Node MCU ESP8266.

#### *II.8.1 Différences entre ESP32 et ESP8266*

ESP8266 et ESP32 sont des modules WIFI à faible coût, adaptés aux technologies de l'information et de la communication. Ces modules sont équipés de broches GPIO (General Pur pose Input and Output) et supportent la plupart des protocoles de communication utilisés dans les microcontrôleurs.

L'ESP8266 possède un processeur 32 bits fonctionnant à 80 Mhz et l'ESP32 possède un processeur 32 bits à double cœur fonctionnant à 160-240 Mhz.

L'ESP32 est le successeur de l'ESP8266. Les spécifications des deux puces sont proches, mais l'ESP32 a naturellement un léger avantage grâce à son cœur. L'ajout du Bluetooth est également un facteur important dans le choix. Pour résumer, au niveau matériel, l'ESP32 est plus rapide que l'ESP8266.

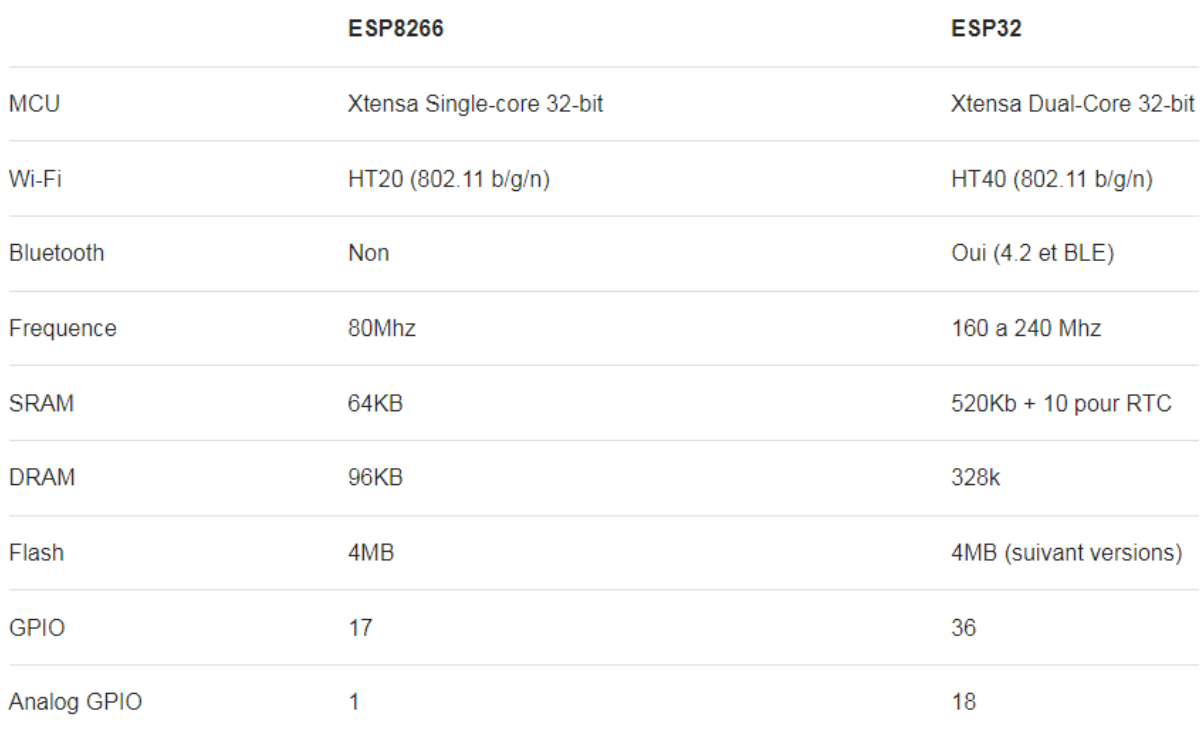

*Tableau II.1:* Spécifications de l'ESP32 et de l'ESP8266.

#### *II.8.2 Technologie à très faible consommation d'énergie*

ESP8266 spécifiquement pour les appareils mobiles, l'électronique portable et les applications de mise en réseau de conception et de faire de la machine pour atteindre la plus faible consommation d'énergie, cette construction économe en énergie en trois modes : mode actif, mode veille et le type de mode de sommeil profond. Lorsque l'ESP8266 utilise une technologie de gestion de l'énergie haut de gamme et des systèmes logiques pour réduire les fonctions non essentielles de la conversion de puissance réguler les modes de sommeil et de travail, en mode veille, il consomme moins que le courant 12uA, est connecté, il consomme moins d'énergie à 1,0mW ou 0,5mW pour rester connecté au point d'accès.

Afin qu'ils restent en mode veille à faible consommation jusqu'à ce que le Wi-Fi soit nécessaire pour répondre aux besoins en énergie des appareils électroniques mobiles et portables **[28].**

#### *II.8.3 Applications de l'ESP8266*

- Prises de courant intelligentes.
- Home automation.
- Réseau maillé.
- Contrôle industriel sans fil.
- **Moniteurs pour bébé.**
- Ubidots.
- Réseaux de capteurs.
- Electronique portable.
- Dispositifs de localisation Wi-Fi.
- Étiquettes d'identification de sécurité.
- Balises de système de localisation Wi-Fi.
- Bluetooth Terminal/Graphiques.
- Blynk.

#### *II.9 Conclusion*

Après un examen détaillé du circuit électrique et des différents blocs, il apparaît clairement que l'ECG repose principalement sur l'utilisation de l'AD8232 pour obtenir un signal ECG et calculer la fréquence cardiaque.

Avec la carte Arduino UNO, nous pouvons effectuer tous les traitements souhaités sur le signal obtenu, en fonction des algorithmes utilisés.

# Chapitre III

# Programmation et validations

expérimentale

## **Chapitre III**

# **Programmation et validations expérimentale**

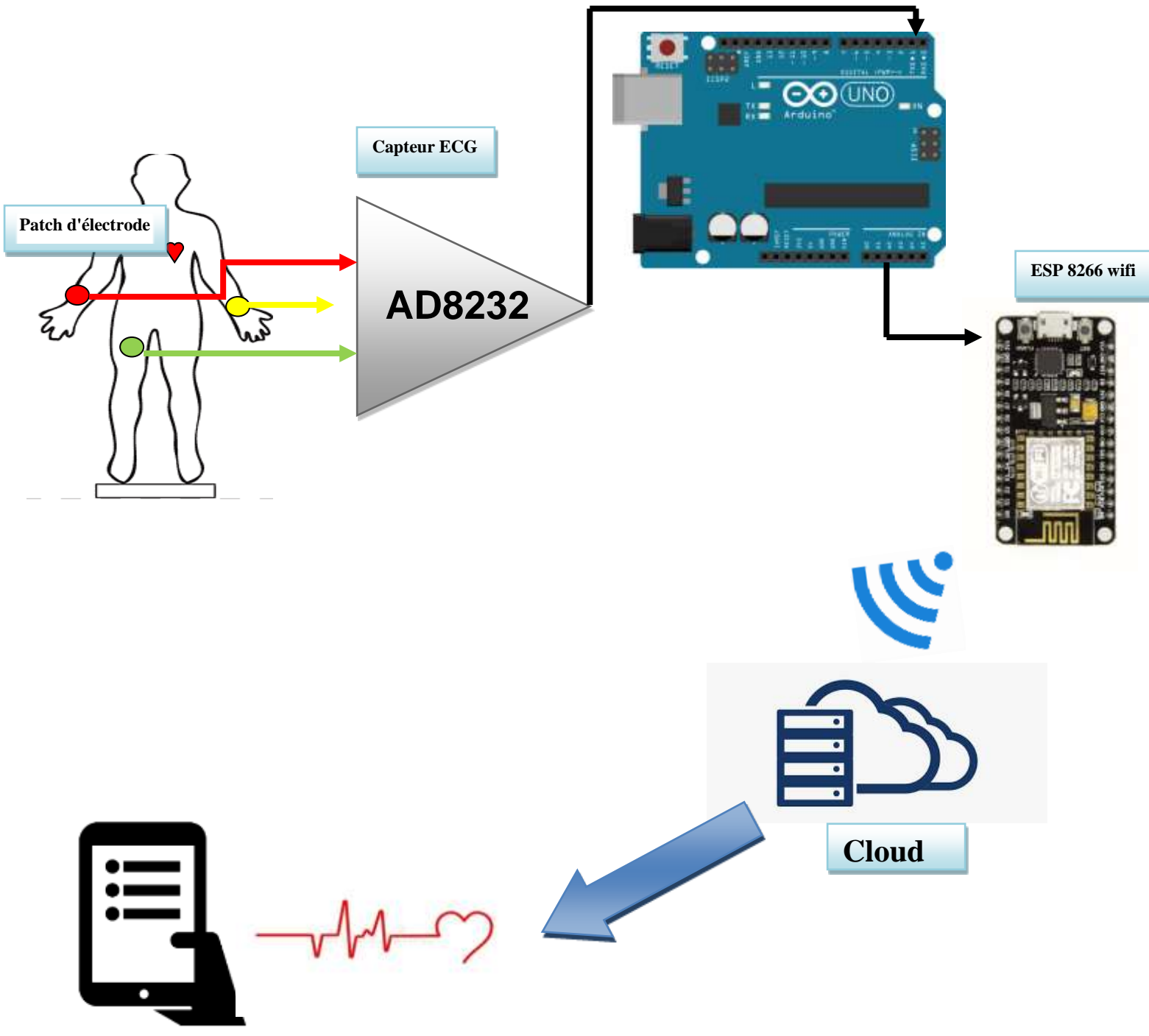

**Figure III.1** : Proposition d'application pour l'ECG dans le secteur des soins de santé.

#### *III.1 Introduction*

 Une fois le signal ECG présent à la sortie de l'amplificateur de mesure AD8232, l'objectif fondamental de notre projet est de transmettre à distance le signal cardiaque et le nombre de battements de cœur à une station mobile satisfaisante pour le patient, considérée comme une condition de télésurveillance.

Ainsi que de décrire le logiciel de programmation utilisé et les résultats obtenus.

#### *III.2 Utilisation de la carte Arduino Uno*

 Pour utiliser l'Arduino Uno, vous devez d'abord installer la dernière version de l'application la dernière version du logiciel Arduino. Il est compatible avec Windows, Mac ou Linux.

Une fois que c'est fait, lancez le logiciel. Vous remarquerez la simplicité de l'interface du logiciel, qui présente une page blanche très simple pour le code et une barre de boutons et un menu. Cette console servira de relais exclusif pour communiquer avec votre carte Arduino afin que vous puissiez compiler et transférer des programmes sur votre carte. Ensuite, vous devez connecter votre Arduino Uno à votre ordinateur via le port USB et commencer à l'utiliser pas à pas en suivant les explications et autres vidéos de programmation. Enfin, le code que vous saisissez dans l'éditeur de texte vierge de votre logiciel Arduino (en langage C ou C++) sera le moyen pour le microcontrôleur de comprendre ce que vous voulez mettre en œuvre comme programme.

Les boutons de la barre logicielle sont utilisés pour compiler et envoyer des informations à la carte et aussi pour tester la configuration de votre programme afin de vérifier sa fonctionnalité **[27]**.

#### *III.3 Présentation de l'IDE Arduino*

IDE signifie "Integrated Development Environment", cette application fournit en fait tout ce dont vous avez besoin pour éditer un programme, vérifier sa syntaxe et ensuite le charger sur une carte Arduino.

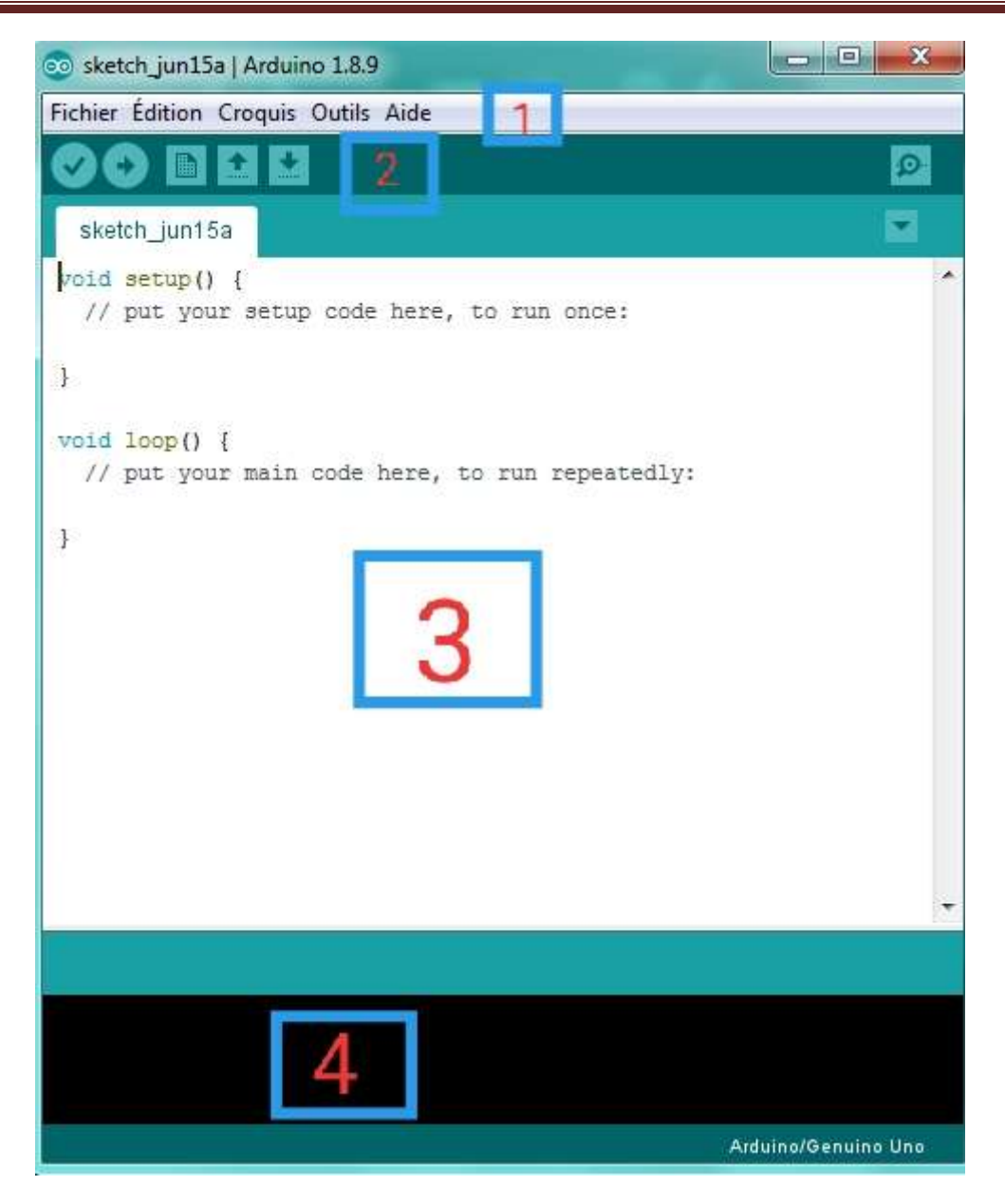

Figure III.2: Interface d'environnement de développement intégré au moment de l'exécution.

- $\blacksquare$  La barre de menu (1).
- Barre de commande rapide (2).
- Zone de codage du code (3).
- la zone d'erreur du logiciel (4).

#### *III.3.1 Description de la barre des menus*

 Le logiciel Arduino est équipé d'une barre de menu qui contient une série de menus (d'où le nom de "barre de menu") pour gérer le programme.

Fichier Édition Croquis Outils Aide

*Figure III.3:* Barre des menus.

- **Fichier (File)** : Ce menu contient les différentes options permettant de créer, ouvrir, sauvegarder, imprimer un programme ou ouvrir un exemple à partir des Sauvegarder, imprimer un programme ou ouvrir un exemple à partir des exemples fournis avec le logiciel Arduino.
- **Editer (Edit) :** Ce menu contient les options Copier/Coller, Sélectionner et Rechercher. Options de recherche.
- **Programme ou séquence (Sketch) :** ce menu contient les différentes fonctions de la barre de boutons ainsi que les options d'ajout de bibliothèques ou de fichiers.
- **Outils (Tools)** : Vous sélectionnez ici le type de carte à programmer, l'interface série à utiliser et la fonction de chargement du boot loader dans l'Atmega.
- **Aide (Help) :** Ce menu est conçu comme un guide pour les différents problèmes du logiciel Arduino.

#### *III.3.2 Description de la barre des boutons*

 La barre de boutons nous permet de vérifier la syntaxe, de transférer des programmes, de créer, d'ouvrir et de sauvegarder du code écrit et d'ouvrir le moniteur série.

Il comporte six boutons ou icônes :

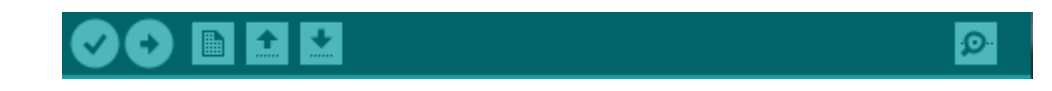

**Figure III.4:** Structure de la barre des boutons.

## *Vérifie.*

Vérifie la présence d'erreurs de compilation dans votre code.

#### *Télécharger.*

Compile votre code et le télécharge sur la table configurée.

#### *Nouveau.*

Crée une nouvelle esquisse.

#### *Ouvrir.*

Affiche un menu de toutes les esquisses de votre carnet de croquis. Lorsque vous cliquez dessus, il l'ouvre dans la fenêtre courante et remplace son contenu.

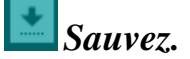

Sauvegarde votre dessin.

#### *Moniteur série.*

Ouvre le moniteur série.

#### *III. 3.3 Programme Arduino et les étapes de télé versement vers la carte*

Le code écrit dans l'éditeur de texte. Ce code s'appelle un programme.

Une fois le programme saisi, vous pouvez vérifier s'il y a des erreurs en cliquant sur le bouton de vérification à l'extrême gauche de la barre de boutons et en attendant un moment. En cas d'erreur, un message orange apparaîtra sous l'onglet d'édition du programme, indiquant l'erreur et la ligne où elle se trouve (pour corriger une erreur, il suffit de consulter l'aide disponible dans la barre de menu). Une fois la correction des erreurs terminée, nous passons à la sélection du type de carte à programmer et du port série auquel elle est connectée ; ce petit réglage peut être effectué à l'aide du menu TOOLS. A la fin, il ne reste qu'à cliquer sur le bouton de télé versement.

A ce stade, la carte est programmée et prête à exécuter le programme, il ne reste plus qu'à l'alimenter et à connecter les composants ou éléments nécessaires au bon déroulement du processus.

#### *III.4 Testes et résultats*

 Afin de vérifier le bon fonctionnement de notre système, nous avons effectué quelques tests :

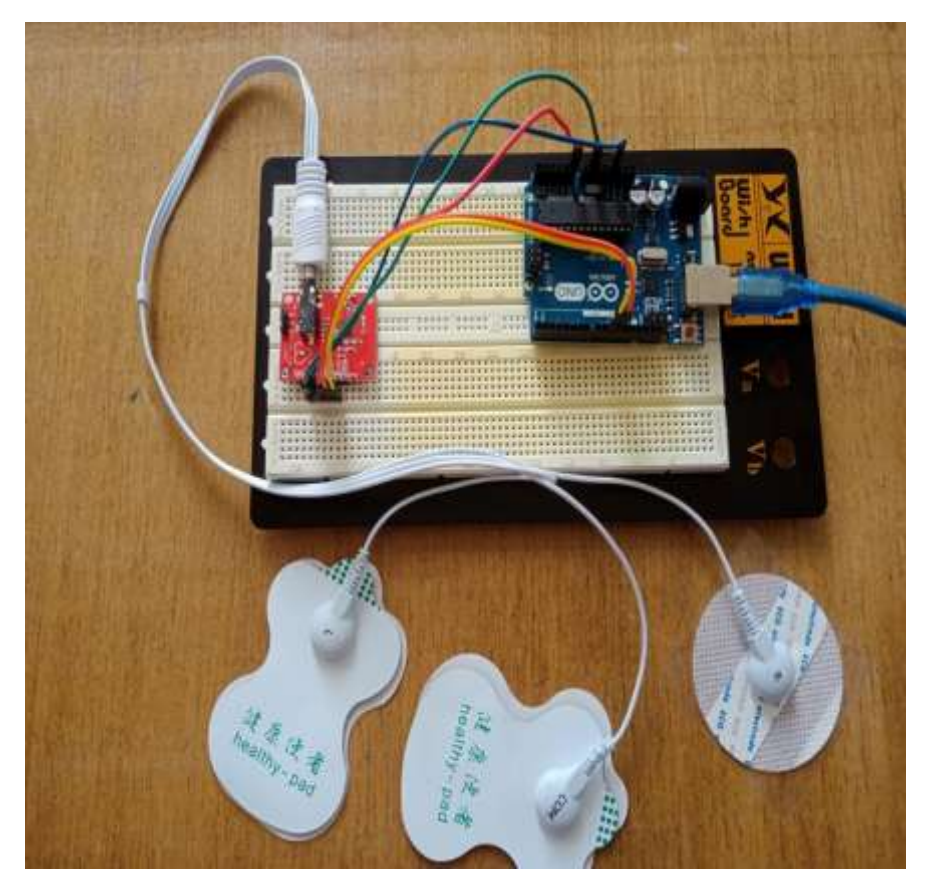

*Figure III.5:* Schéma du circuit de l'interface AD8232 avec Arduino.

#### *III.4.1 Acquisition du signal ECG par l'AD8232*

Méthode 1 : Connectez le capteur ECG AD8232 à l'Arduino pour afficher le graphique sur un traceur série.

Les étapes et configurations suivantes sont effectuées pour acquérir le signal ECG :

1. Le moniteur de fréquence cardiaque AD8232 est connecté à la carte Arduino avec les connexions de broches suivantes :

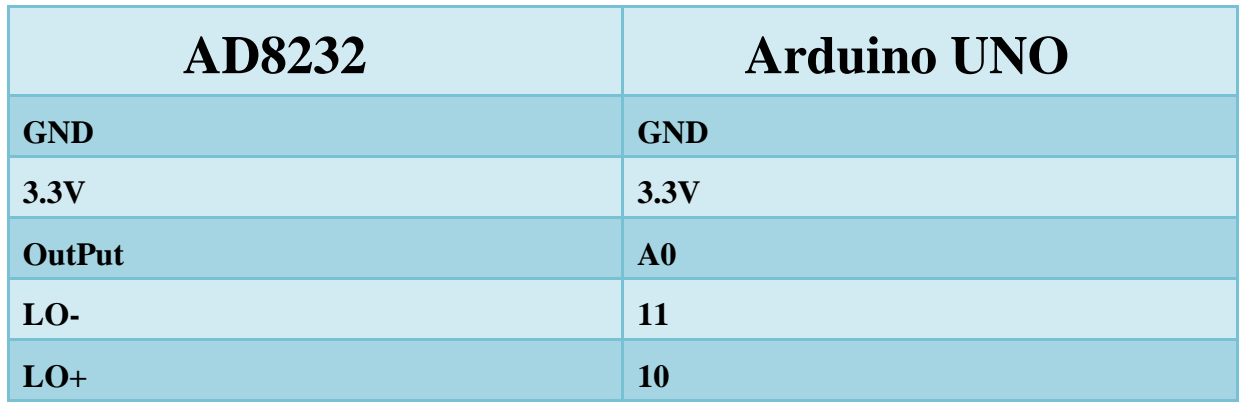

#### **Tableau III.1***:* Connexion des pins Arduino-AD8232

2. Connectez les câbles des électrodes ECG en utilisant les connexions indiquées dans le tableau ci-dessous :

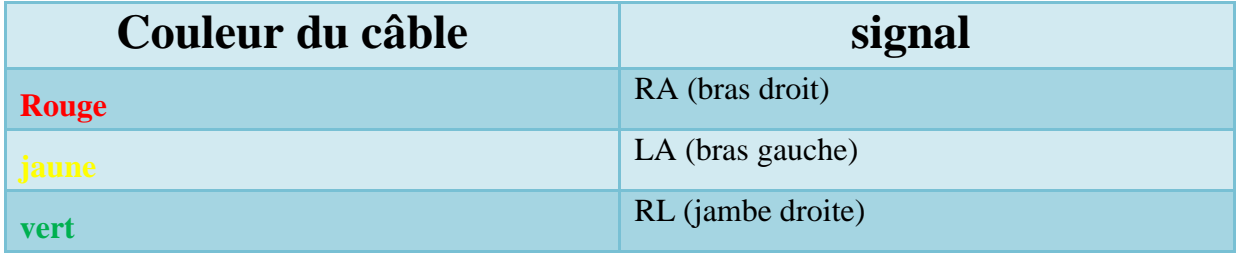

**Tableau III.2***:* Règle de raccordement des câbles d'électrodes.

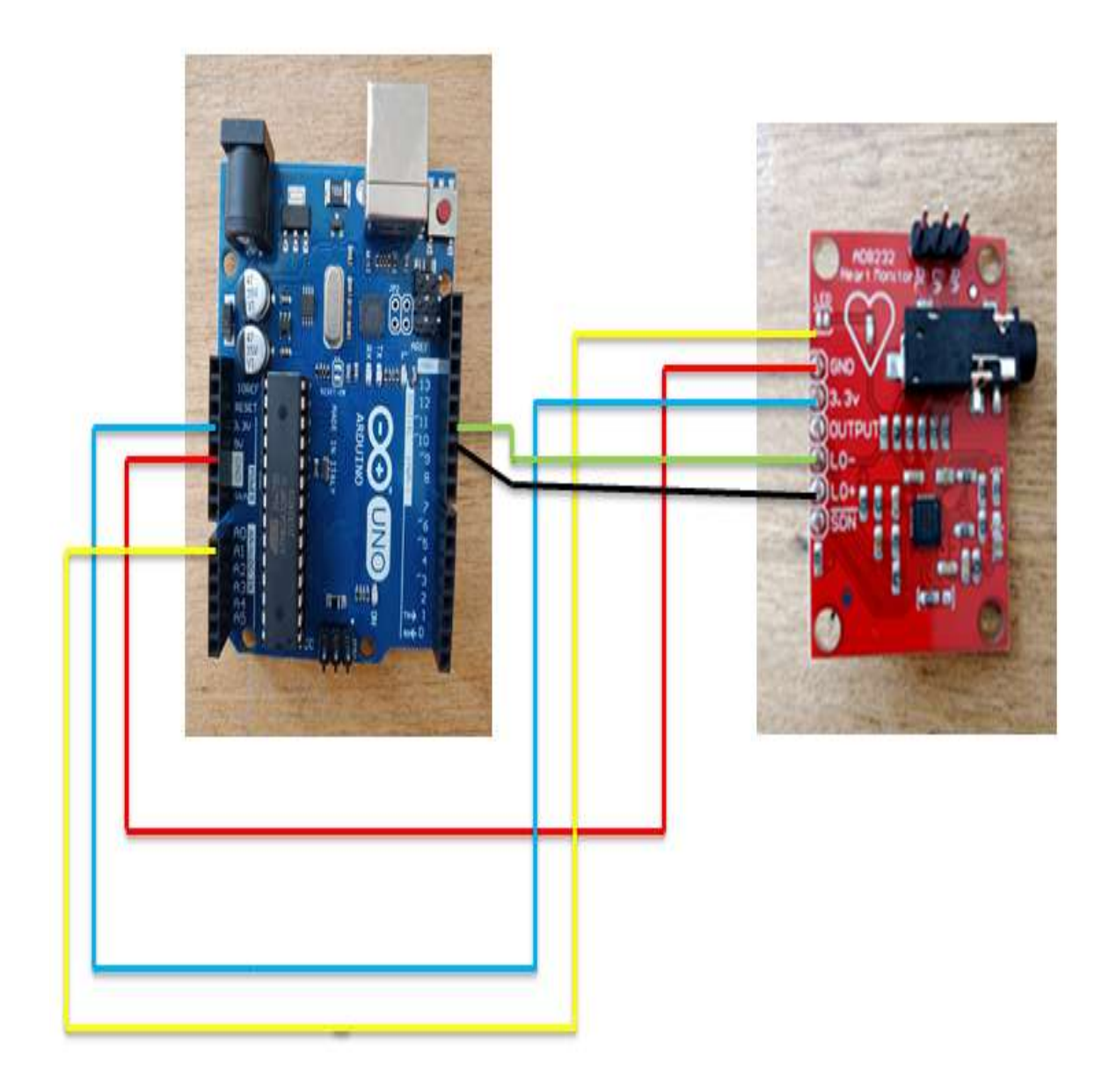

 *Figure III.6:* schéma de circuit d'AD8232 avec Arduino.

3. Nous écrivons le code suivant avec le logiciel open source Arduino IDE et le chargeons ensuite sur la carte Arduino UNO :

```
anduino_code_for_creating_graphs | Arduino 1.8.13
Fichier Édition Croquis Outils Aide
             \ddot{\textbf{r}}B.
          h.
  arduino_code_for_creating_graphs §
void setup() {
   // initialize the serial communication:
   Serial.begin(9600);
  pinMode(10, INPUT); // Setup for leads off detection LO +
   pinMode(11, INPUT); // Setup for leads off detection LO -
 \frac{1}{2}void loop()if((digitalRead(10) == 1) || (digitalRead(11) == 1))Serial.println('!');
   \mathbf{1}else{// send the value of analog input 0:
       Serial.println(analogRead(A0));
   \frac{1}{2}//Wait for a bit to keep serial data from saturating
   delay(1);ł
```
#### *Figure III.7:* Code Arduino.

#### *III.4.2 L'ECG qui en résulte*

 L'activité électrique mesurée par l'AD8232 peut être enregistrée sous forme d'ECG ou d'électrocardiogramme pour une lecture analogique à l'aide du traceur série Arduino pendant l'utilisation.

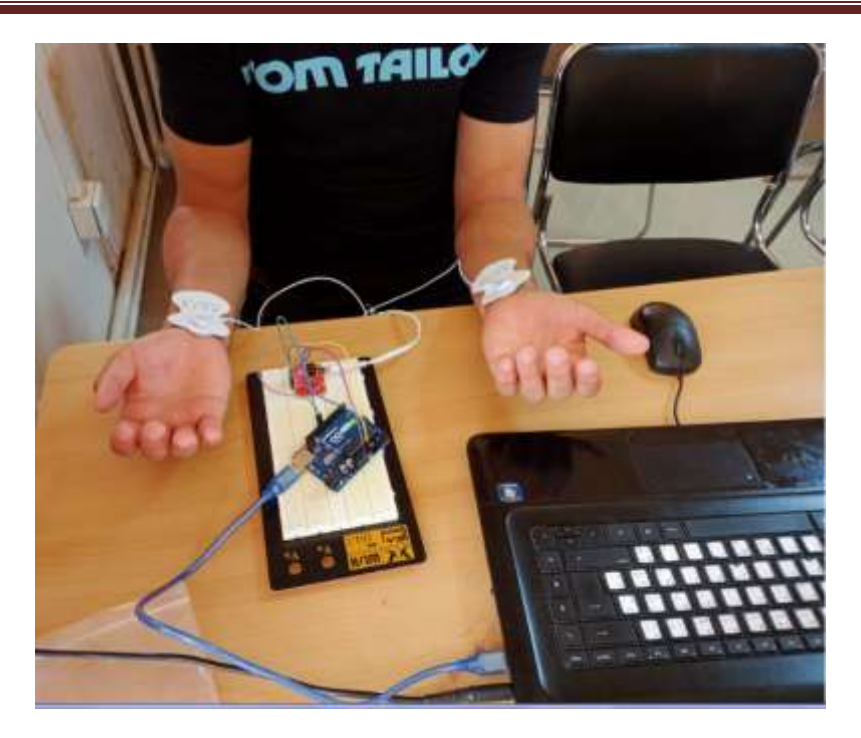

#### *Figure III.8:* Test d'AD8232.

Après avoir téléchargé le code sur l'Arduino, ouvrez le traceur série avec un débit de 9600 bauds pour afficher l'ECG comme indiqué ci-dessous.

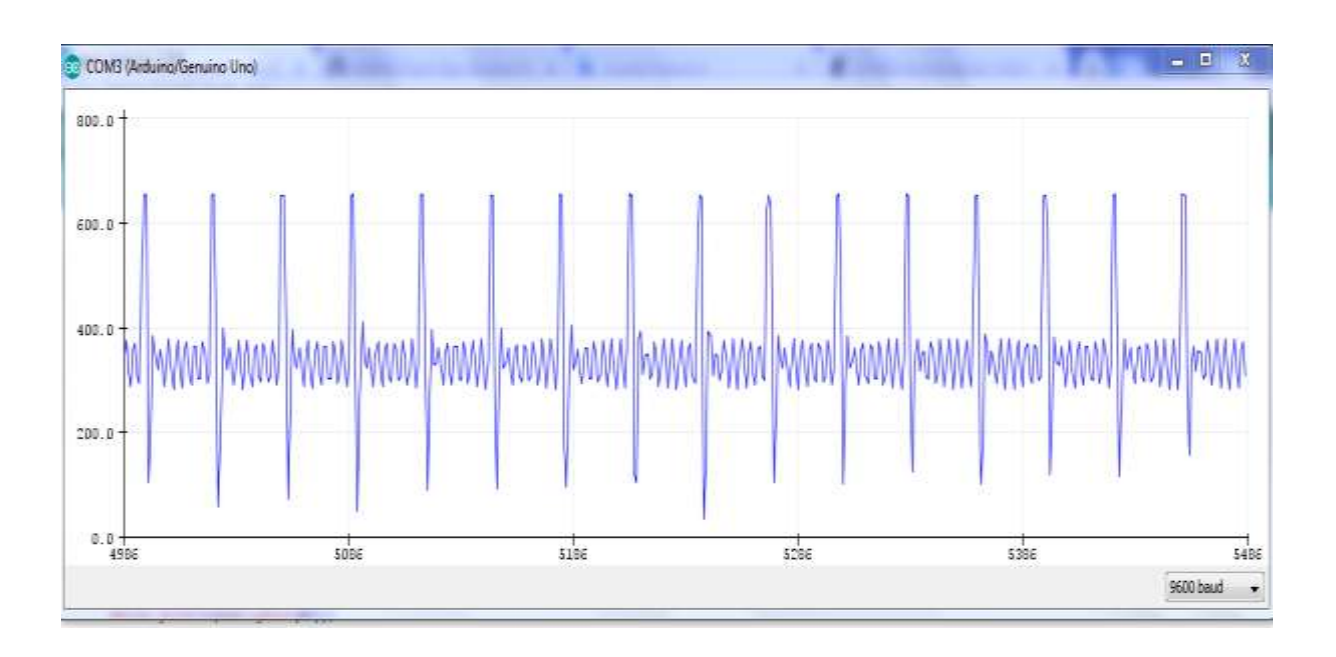

#### *Figure III.9:* Fréquence cardiaque mesurée (1).

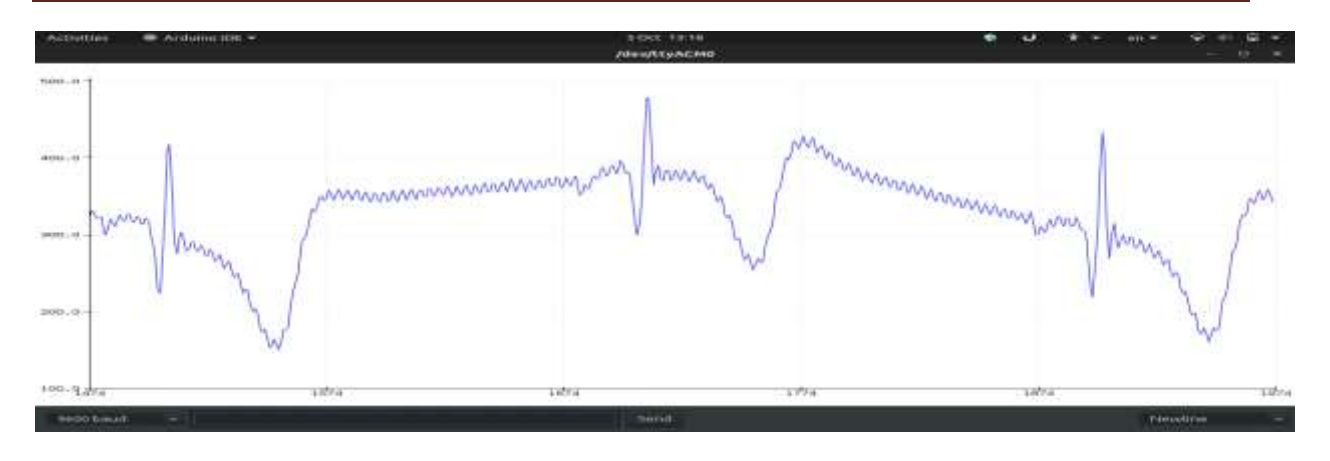

 *Figure III.10:* Fréquence cardiaque mesurée (2).

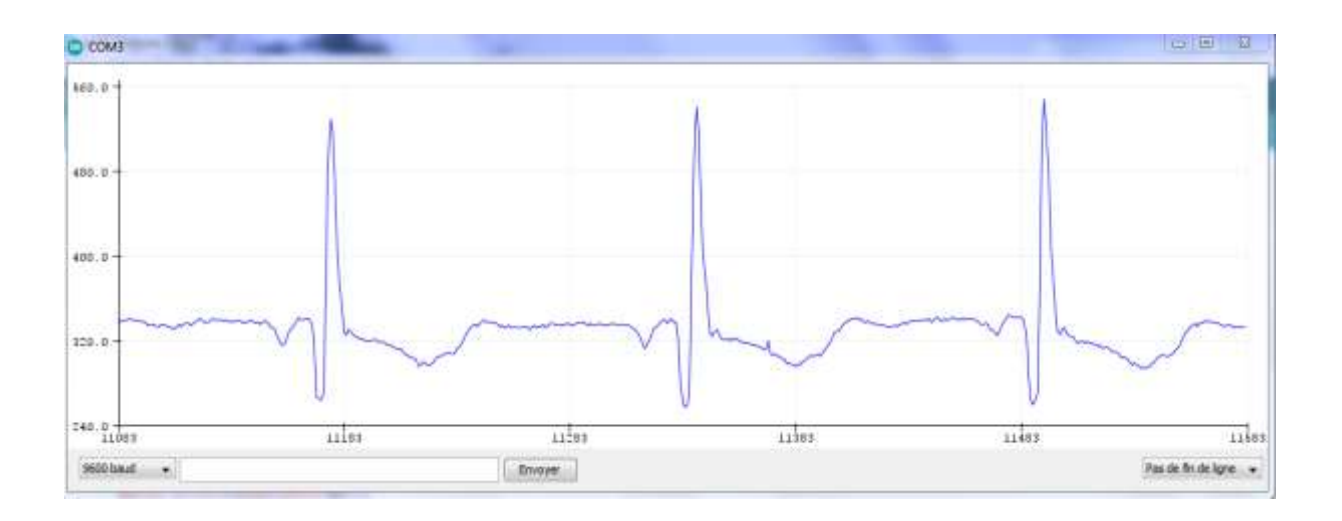

*Figure III.11:* Fréquence cardiaque mesurée (3).

4. Nous écrivons le code suivant avec le logiciel open source Processing IDE et le chargeons ensuite source code :

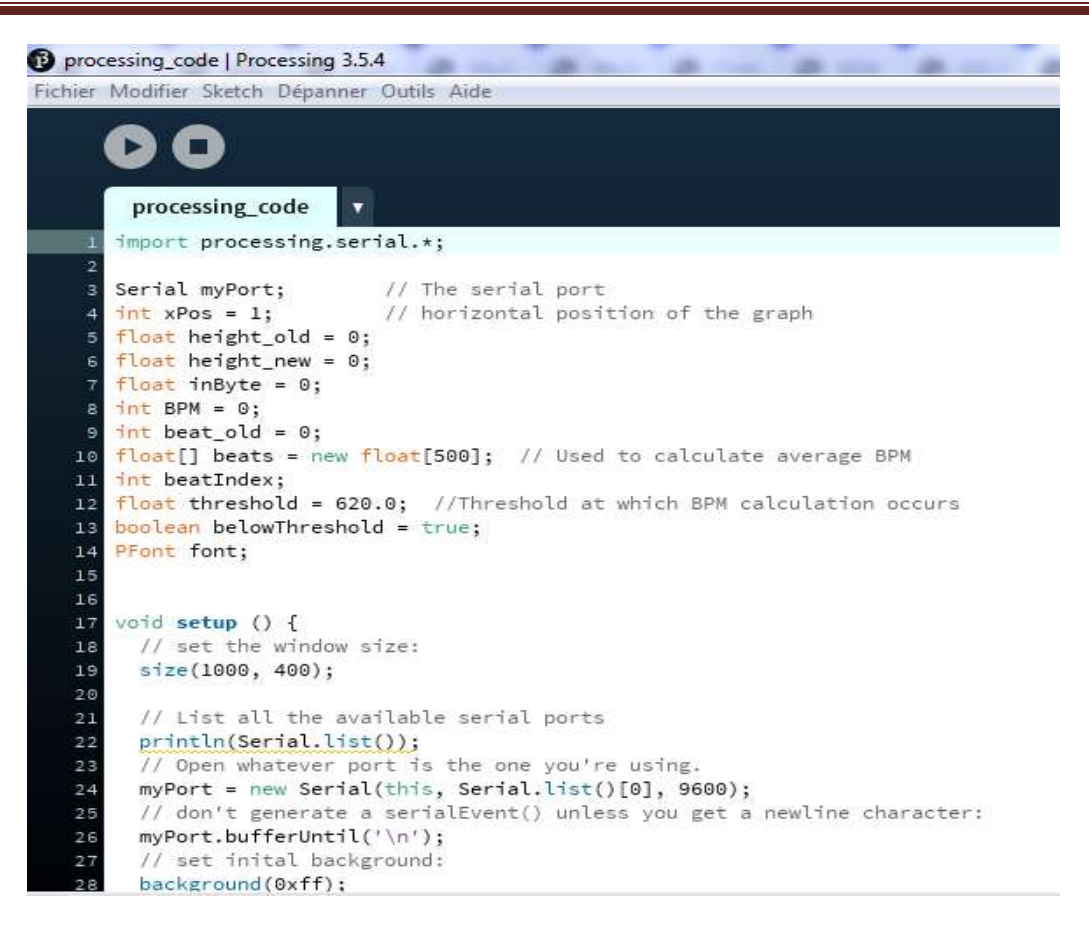

*Figure III.12:* Code Processing.

Après avoir téléchargé le code, la sortie sera affichée comme l'image ci-dessous.

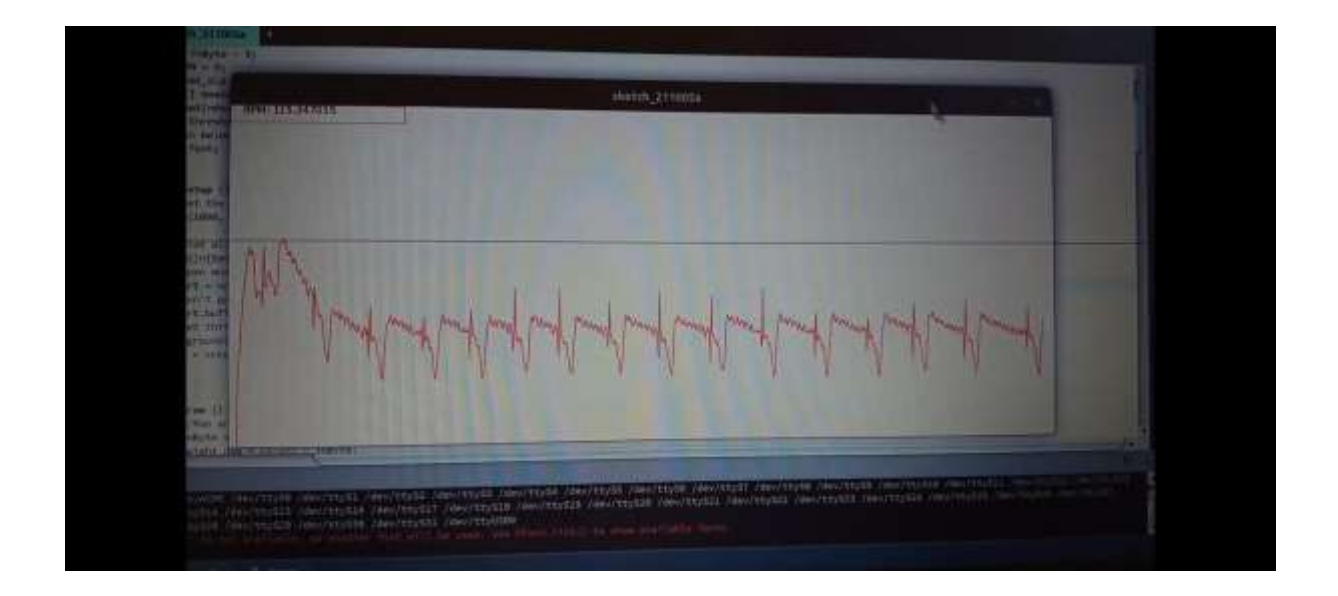

 *Figure III.13:* Signal ECG numérisé à travers le code.

#### *III.4.3 Acquisition du signal ECG par l'AD8232 avec ESP8266*

Méthode 2 : Interfaçage du capteur ECG AD8232 avec ESP8266 pour afficher le graphique sur Internet.

Dans cette méthode, vous apprendrez à connecter l'ESP32 au capteur ECG et à afficher les données, c'est-à-dire le graphique ECG, sur Internet et à les voir en direct depuis n'importe où dans le monde. Ici, vous pouvez utiliser n'importe quelle plateforme cloud IOT comme Blynk, Thingsboard, Ubidots, AWS, Google Cloud. La seule technique consiste à leur envoyer les données avec les codes syntaxiques respectifs.

Avant de les utiliser, gardez à l'esprit qu'il peut y avoir une petite latence entre l'appareil et le nuage pour afficher les données sur le graphique lors de la transmission sur Internet.

Les étapes et configurations suivantes sont effectuées pour acquérir le signal ECG :

1. Le moniteur de fréquence cardiaque AD8232 est connecté à ESP8266 avec les connexions de broches suivantes :

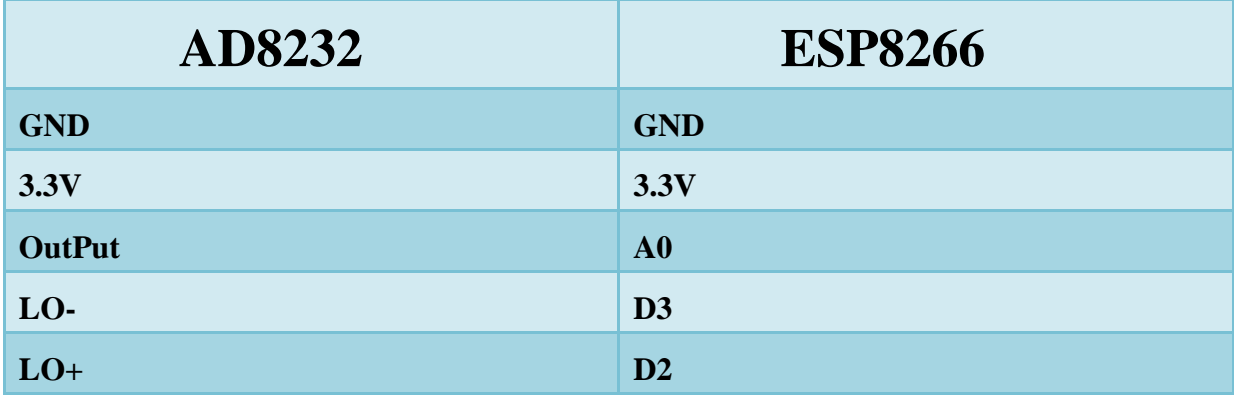

#### **Tableau III.3***:* Connexion des pins ESP8266-AD8232

2. Connectez maintenant les cartes ESP8266 et le capteur ECG comme indiqué dans le schéma suivant.

 *Figure III.14:* Schéma de circuit pour les données sur Internet.

3. Nous écrivons le code suivant avec l'IDE open source d'Arduino ou avec l'IDE open source de Processing et nous le chargeons ensuite sur la carte:

| 00 B B B                                                                         | $\Box$ $\Box$                                                                         | $-141.2$                                   | Θ |
|----------------------------------------------------------------------------------|---------------------------------------------------------------------------------------|--------------------------------------------|---|
| Eco method ESP8522                                                               |                                                                                       | Enverer                                    |   |
|                                                                                  | The following the contract of the contract of the<br>Publishing data to Ubidots Cloud |                                            |   |
|                                                                                  | Fublishing data to Unidots Cloud                                                      |                                            |   |
| P. SAULADE SCOPECIFE                                                             | Fuelishing data to Ubidota Cloud                                                      |                                            |   |
|                                                                                  | Publishing data to Ubidota Cloud                                                      |                                            |   |
| #include <espe24anifi.h></espe24anifi.h>                                         | Publishing data to Ubidota Cloud                                                      |                                            |   |
| structure channel tent. h>                                                       | Fublishing data to Unidots Cloud                                                      |                                            |   |
|                                                                                  |                                                                                       |                                            |   |
| *infine WIFISSID "UPDD All" // Fun your Wifi Em Fuelishing data to Unideta Cloud |                                                                                       |                                            |   |
| *infine #ASSMORD "sifro2021ala" // Fut your win Fublishing data to Moidots Cloud | Fublishing data to Ubidata Cloud                                                      |                                            |   |
| #define TOBEN "NOTY-ms353yrgONgn2ySInagrGkOdegN                                  | Publishing data to Usadets Cloud                                                      |                                            |   |
| #define MOTT CLIENT HAME "1234a0.04796" // MOTT                                  | //in Fublishing data to Whidets Cloud                                                 |                                            |   |
|                                                                                  | Publishing data to Ubidota Cloud                                                      |                                            |   |
|                                                                                  | Publishing data to Unidota Cloud                                                      |                                            |   |
| * Define Courtests.                                                              |                                                                                       |                                            |   |
|                                                                                  |                                                                                       | $-$ 105300 hand $-$                        |   |
| #infine VARIANIA LANEL "sensor" // Ansign the ville                              | IV, 04 Revent automatique [1] Afficher Provodations                                   | Nousielle Spre.<br><b>Effecer</b> to go te |   |
| #define bevice_tAsen "wepbi" // Mayig the device label                           |                                                                                       |                                            |   |
|                                                                                  |                                                                                       |                                            |   |
| Mefine XESOR AD // Set the AD as SHOOK                                           |                                                                                       |                                            |   |
|                                                                                  |                                                                                       |                                            |   |
| mar mqttBroker[] = "industrial.api.ubidots.com";                                 |                                                                                       |                                            |   |
| char paylnad(100);                                                               |                                                                                       |                                            |   |
| shar topic 1583;                                                                 |                                                                                       |                                            |   |
| 77 Space to store values to small                                                |                                                                                       |                                            |   |

**Figure III.15: Code to ESP8266.** 

4. Après avoir téléchargé le code ci-dessus sur ESP8266, ouvrez UbiDots et connectez-vous ou créez un nouveau compte pour ouvrir le tableau de bord.

- Cliquez sur le signe "+" en haut à droite de l'écran pour créer un nouveau widget.
- Sélectionnez le graphique linéaire dans les widgets.
- Sélectionnez la variable souhaitée pour afficher les données. Ubidots vous permet de personnaliser le nom, la couleur, la période de temps des données à afficher et plus encore.
- Cliquez sur la coche verte après la sélection.
- Sélectionnez le dispositif et le capteur.

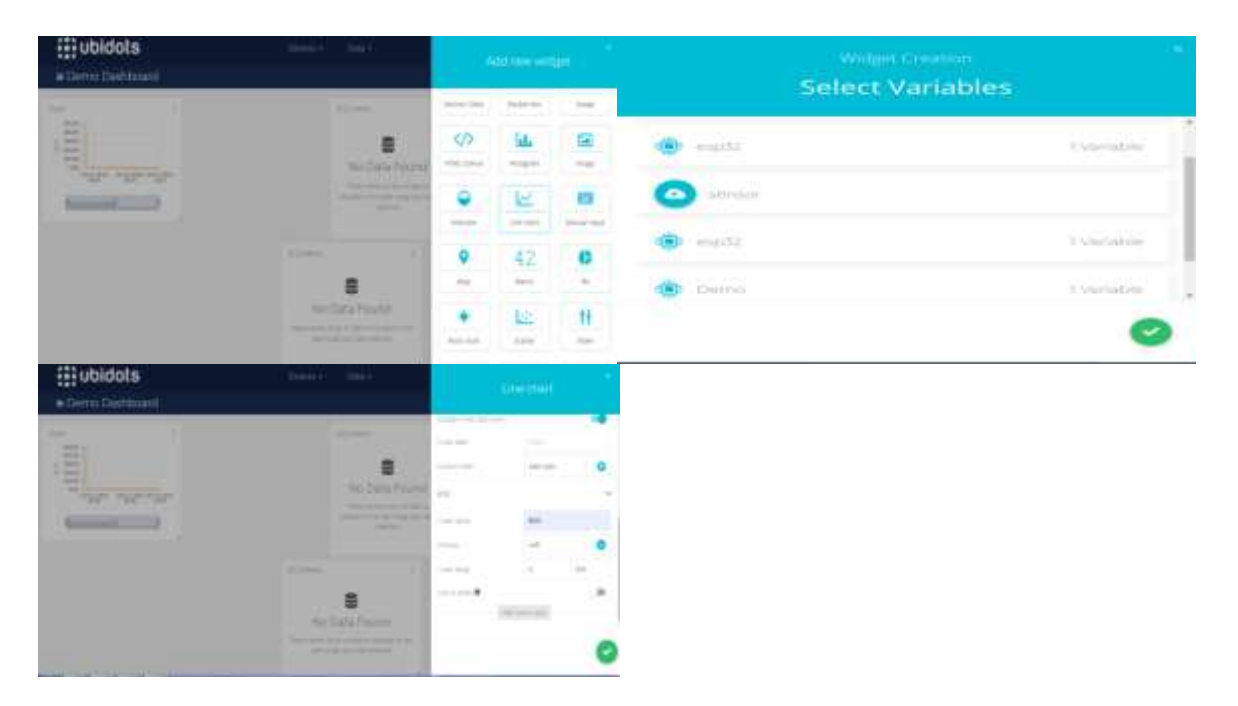

*Figure III.16:* Etapes impliquées.

- 5. Capture de ECG le nombre de battements cardiaques et les transmet sous forme de données via un protocole "MQTT" à un système "UBIDOTS" basé sur le cloud. Le serveur UBIDOTS convertit les données en graphiques qui sont envoyés au médecin via un réseau WIFI.
- 6. Après la configuration, le graphique linéaire affiche le diagramme ECG comme indiqué dans la figure suivante :

| ۵                          | Oct 10 2021 11:28 - Now    | Raw                      |                            |                                        | 0 <sub>0</sub>   |
|----------------------------|----------------------------|--------------------------|----------------------------|----------------------------------------|------------------|
| 905.00                     |                            |                          |                            |                                        |                  |
| sensor                     |                            |                          |                            |                                        |                  |
| Description                | 120-                       |                          |                            |                                        |                  |
| <b>Dep kodán</b>           | $1001 -$                   |                          |                            |                                        |                  |
| <b>APILibel</b>            | 题.                         |                          |                            |                                        |                  |
| 589507                     | 60-                        |                          |                            |                                        |                  |
| $\mathbb{D}$               | 40.                        |                          |                            |                                        |                  |
| 5169623109471454966166     | $200 -$                    |                          |                            |                                        |                  |
| Almed range                |                            |                          |                            |                                        |                  |
| $-1/2$<br>新闻: 146 拉        | $0 -$<br>1052<br>提供        | $\frac{110}{10-11}$      | $\frac{1130}{1041}$        | $\frac{1120}{1911}$                    | $\frac{12}{311}$ |
| $\langle \rangle_{\rm IR}$ |                            | <b>ARTISTA LINIOPERA</b> | <b>A NORTH OF STRAIGHT</b> | ACTE AND THE THIRD HOME AND A REPORTED |                  |
| Athunk                     |                            |                          |                            |                                        |                  |
| Taji                       |                            |                          |                            |                                        |                  |
| Add new tag                | INE                        | WEE                      | CONTEXT                    |                                        | ACTIONS          |
| Last activity              |                            |                          | New data available         |                                        |                  |
| a few seconds ago-         | 2021-18-11 11:28:29 +02:00 | 905.00                   | ß.                         |                                        | Ĩ                |
|                            |                            |                          |                            |                                        | Ï                |

*Figure III.17: Résultat sur le PC.* 

7. Une application de télésurveillance est nécessaire pour faire fonctionner notre application, qui permettra aux médecins de consulter les données des patients à distance.

 Nous utiliserons la plateforme Cloud d'UBIDOTS pour visualiser les données sur Internet à partir du Smartphone que nous utilisons, le téléphone portable OPPO A31.

 L'application décode et extrait l'heure, la date et les informations de l'utilisateur et transmet également le signal de fréquence cardiaque.

La figure *III.17* montre un prototype de l'application et l'interface écran :

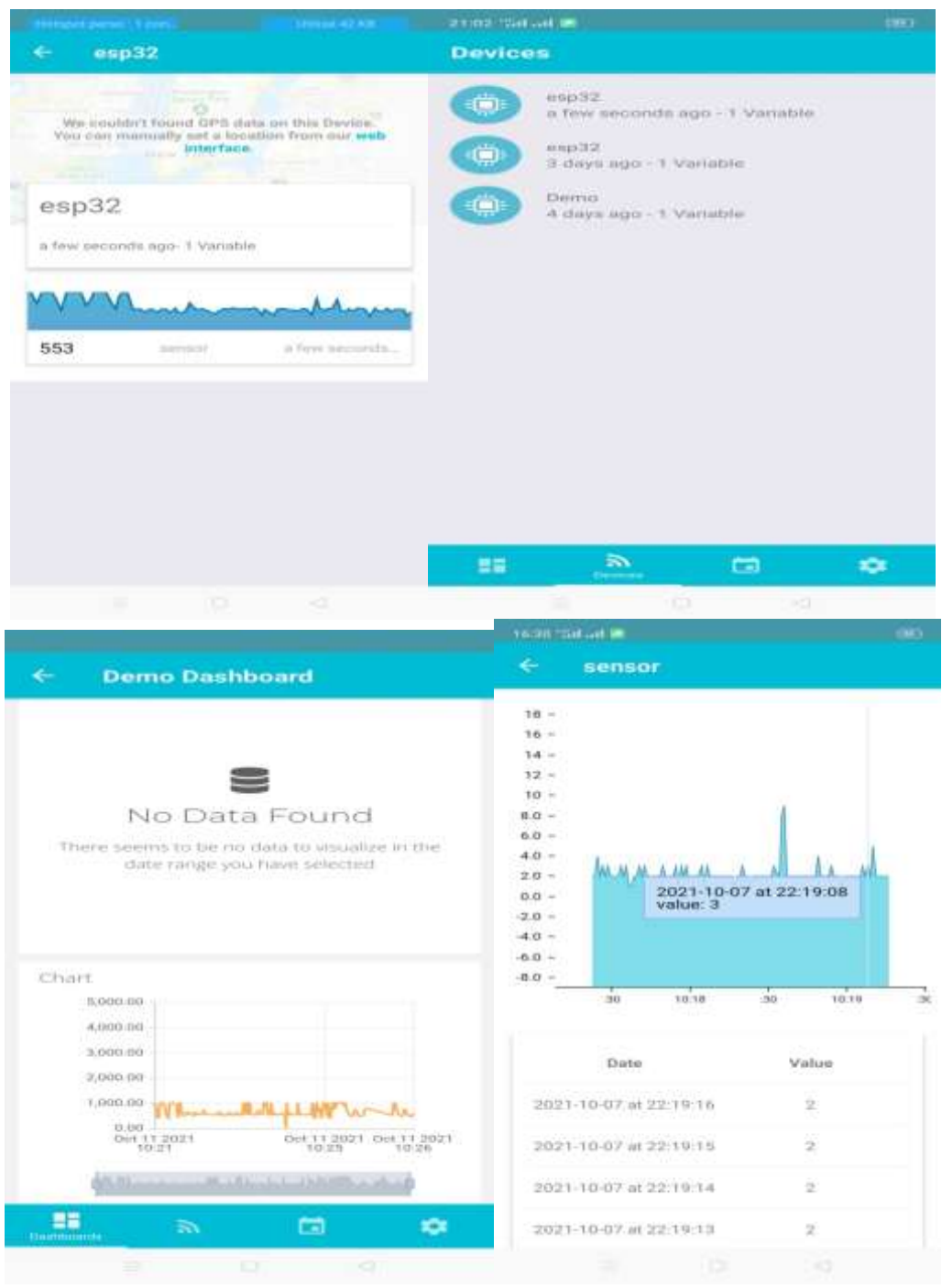

*Figure III.18:* Smartphone OPPO A31 affiche les pas et la fréquence cardiaque, l'heure et la date.
## *III.5 Conclusion*

Nous avons étudié les différents modules nécessaires au développement d'un système de surveillance médicale à distance permettant de capturer un ECG et le nombre de pulsations cardiaques pour les transmettre en utilisant l'ESP8266.

Le suivi automatisé proposé consiste à surveiller à distance l'état du patient afin qu'un médecin puisse traiter une personne vulnérable à tout moment en vérifiant l'état du patient en temps réel sur son ECG.

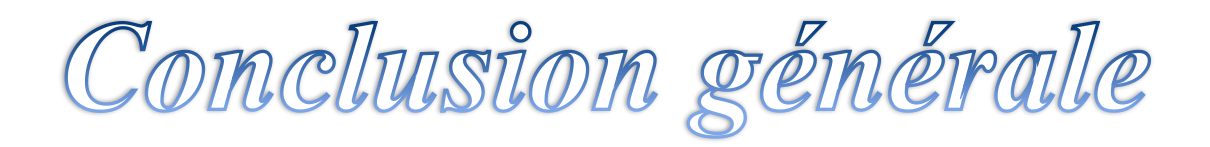

### **Conclusion Générale**

 Malgré un fort développement technologique dans le domaine des instruments médicaux, l'électrocardiographie est restée pendant de nombreuses années un examen indispensable en cardiologie, faisant de nombreuses victimes de certains problèmes de santé. Les maladies cardiaques ne doivent donc pas être prises à la légère.

 En analysant ou en surveillant le signal ECG à un stade précoce, il est possible de prévenir cette maladie. Nous présentons donc ce projet, à savoir la surveillance de l'ECG à l'aide de deux méthodes :

- Capteur ECG AD8232 et Arduino.
- Capteur ECG AD8232 et ESP8266.

 Cette étude porte sur le développement d'un service de télémédecine répondant aux objectifs et aux besoins de la surveillance mobile à distance des patients cardiaques. Nous concentrés sur le développement de services de télémédecine qui répondent aux objectifs et aux besoins de la télésurveillance mobile des maladies cardiaques.

 Aujourd'hui, un simple téléphone portable peut s'avérer efficace pour protéger des vies en permettant à un médecin de traiter une personne vulnérable à tout moment en examinant la situation du patient en temps réel sur l'ECG. Nous étudié les différents modules nécessaires au développement d'un système de surveillance médicale à distance qui capture un ECG et le nombre de pulsations cardiaques pour les transmettre sous forme de données basées sur un système de Cloud "UBIDOTS" en utilisant un protocole "MQTT".

 Le serveur UBIDOTS convertit les données en graphiques qui sont envoyés au médecin via un réseau WIFI. La surveillance automatisée proposée consiste à surveiller à distance l'état du patient en utilisant la méthode développée dans ce projet. Cela permet à un médecin de traiter une personne vulnérable à tout moment en examinant l'état du patient en temps réel sur son ECG.

Sur la base de ce travail, certaines perspectives peuvent être envisagées.

 La première perspective est de développer une méthode de traitement qui permette d'extraire plus d'informations du signal ECG en capturant l'onde P, l'onde T et l'intervalle ST en plus du complexe QRS.

 La deuxième extension possible de ce travail est de capturer et de transmettre à distance d'autres variables physiologiques telles que la pression sanguine et la température, en plus du signal ECG.

 La troisième perspective consiste à transmettre les données biomédicales du patient en temps réel en combinant ESP8266/ESP32, Bluetooth, Wifi, GSM, GPS et WPAN.

## **Bibliographie**

**[1]** J. Bestel, J. Clairambault *y,* C. Médigue*,* A. Monti*,* M. Sorine, ‹‹ Le système cardiovasculaire et sa régulation par le système nerveux autonome : modélisation et mesures ››*,* 1999. AUTOMATIQUE, BIOLOGIE ET SANTE, MAI 2000

**[2]** M.L. TALBI, ‹‹Analyse et traitement de signal électrocardiographique(ECG) ››, Thèse de Doctorat, Université Mentouri de Constantine, 2011.

**[3]** H. Serhal. ‹‹Détection de l'activité cardio-pulmonaire a` distance et via l'internet››, Mémoire d'ingénieur cnam, Université Libanaise Institut des Sciences Appliquées et Economiques, 2010.

**[4]** Chung, M.K., and Rich, M.W. ‹‹Introduction to the cardiovascular system››, Articles, 1990.

**[5]** ‹‹Développement et réalisation d'un électrocardiographe›› Mémoire ECG-AMRI MOHAMED CHAKIB L'année 2016 /2017.

**[6]** BENSAFIA Kahina, 2012 : « télésurveillance : transmission sans fil, par vois GSM, et traitement du signal électrocardiographie (ECG) ».Thèse de Magister université de TiziOuzou Algérie.

[**7**] D. P. Zipes, J. Jalife, « CARDIAC ELECTROPHYSIOLOGY», Articles,FROM CELL TO BEDSIDE, Philadelphia, W.B. Saunders and Company, 2004.

**[8]** Etienne-Paul D'Alché, «COMPRENDRE LA PHYSIOLOGIE CARDIOVASCULAIRE», Flammarion Médecine-Sciences, 2003.

**[9]** R.BENALI, ‹‹Analyse du signal ECG par réseau adaptif d'ondelettes en vue de la reconnaissance de pathologies cardiaques ››, Thèse de Doctorat, Université Abou BEKR BELKAID, 2013.

**[10]** ‹‹ Les bases électro physiologiques de l'électrocardiogramme›› Professeur Bernard DENIS, Septembre 2002 (Mise à jour Janvier 2005).

**[11]** R.Benali, ‹‹ Analyse du signal ECG par réseau adaptif d'ondelettes en vue de la reconnaissance de pathologies cardiaques ››, laboratoire de génie biomédical, Université Abou Beker Belkaid, avril, 2013.

**[12**] Chung, M.K., and Rich, M.W,‹‹ Introduction to the cardiovascular system, Collège des enseignants de Cardiologie ››, Référentiel national, David E Newby et Neil R Grubb, éditions Elsevier : Cardiologie ,2008/2009.

## **Bibliographie**

**[13]** Fibrillation atriale, [besancon-cardio,](http://www.besancon-cardio.org/cours/30-fibrillation-atriale.php#00)THESE ,Consulté le 22 septembre 2017.

**[14]** Hamadou El Mehdi, Bendehnoun.A, ‹‹ Développement et réalisation pratique d'un électrocardiographe ECG ››, Thèse de master, Centre Universitaire d'Ain Témouchent.

**[15]** M. Asma, L. Halima, ‹‹ TRANSFERT DU SIGNAL ECG SUR MOBILE POUR LA TELESURVEILLANCE MEDICALE ››, Thèse de master, Université Abou Bekr Belkaid, Tlemcen, Algérie, juin 2013.

**[16]** A. Belgacem, ‹‹ Classification des signaux EGC avec un système-multi-agent neuronale ››, Thèse de magister, UNIVERSITE ABOU BAKR BELKAID-TLEMCEN, 2012.

**[17]** H .Amara, N. I.Hamzaoui, ‹‹ Débruitage de Signal Electrocardiogramme (ECG) par la Transformée de Walsh-Hadamard et la Transformée des Ondelettes : Applications dans le Domaine de la Diagnostic des Maladies Cardiaques ››, Thèse de master, Université Dr. Tahar Moulay Saida, 2016.

**[18]** BELMEKHFI MOHAMMED « Mise au point d'un système de mesure de paramètres physiologiques à base d'un Smartphone Androïde ». Mémoire de magister en électronique, option Télédétection, Université mouloud mammeri tizi-ouzou.

**[19]**B.Ouadi, ‹‹ Analyse et reconnaissance de signaux vibratoires : contribution au traitement et à l'analyse de signaux cardiaques pour la télémédecine ››, thèse de doctorat, UNIVERSITE DE BOURGOGNE, mai 2014.

**[20]** ‹‹ DETECTION DE RYTHME CARDIAQUE A LA BASE D'UNE CARTE ARDUINO››, Mémoire, LENSARI Zeyneb le 01 juillet 2019.

**[21]** ‹‹Etude et réalisation d'un système de télésurveillance médicale d'ECG-BOUTI››, Mémoire,Lembarek Le : mercredi 25 avril 2018.

**[22]** B. Magnus,‹‹ Wireless communication in telemedicine using Bluetooth and IEEE 802.11 b.›› Department of Information Technology Uppsala University, 2001.

**[23]** C. Abhishek, E. Uttam, ‹‹ Emergency Patient Monitoring System for Cardiac Disorders.›› Vol.1 Issue 3,May 2014.

**[24]** S. Pierre, A. Dominique, ‹‹ La place de la télémédecine dans l'organisation des soins››, rapport de la Direction Générale de l'Hospitalisation et de l'Organisation des Soins pour le Ministère de la santé et des Sports, 2008.

## **Bibliographie**

**[25]** K. Bensafia. ‹‹Télésurveillance: Transmission sans fil, par voie GSM, et traitement du signal électrocardiographie (ECG) ››, Mémoire de magister, Université Mouloud Mammeri, 2012.

**[26]** HAMADOU EL MEHDI et BENDEHNOUN ALI « Développement et réalisation pratique d'un électrocardiographe ECG », Département de Génie Electrique, Spécialité électrotechnique, Centre Universitaire d'Ain Témouchent, année 2013/2014.

**[27]** https://www.arduino-france.com/review/arduino-uno/,16/05/2021.

**[28]** ‹‹ESPRESSIF SMART CONNECTIVITY PLATFORM››, ESP8266, Espressif Systems ADA USER JOURNAL, Oct 12 /2013.

**[29]** M. CLAYERFOUET, ‹‹ Les technologies numériques au service de la santé ››, 2016, 22/07/2021

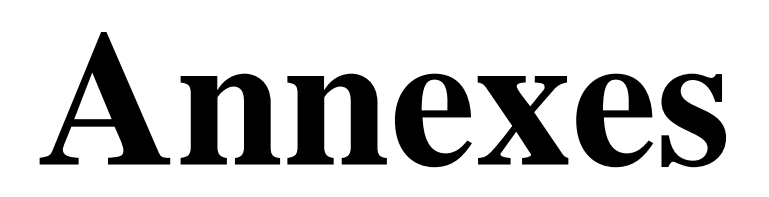

# **ANALOG**<br>**DEVICES Single-Lead, Heart Rate Monitor Front End**

### **Data Sheet**

## AD8232

#### **FEATURES** Fully integrated single-lead ECG front end Low supply current: 170 µA (typical) Common-mode rejection ratio: 80 dB (dc to 60 Hz) Two or three electrode configurations High signal gain (G = 100) with dc blocking capabilities 2-pole adjustable high-pass filter Accepts up to ±300 mV of half cell potential **Fast restore feature improves filter settling Uncommitted op amp** 3-pole adjustable low-pass filter with adjustable gain Leads off detection: ac or dc options Integrated right leg drive (RLD) amplifier Single-supply operation: 2.0 V to 3.5 V Integrated reference buffer generates virtual ground **Rail-to-rail output Internal RFI filter** 8 kV HBM ESD rating **Shutdown pin** 20-lead, 4 mm x 4 mm LFCSP and LFCSP\_SS package **Qualified for automotive applications**

### **APPLICATIONS**

**Fitness and activity heart rate monitors Portable ECG Remote health monitors Gaming peripherals Biopotential signal acquisition** 

### **FUNCTIONAL BLOCK DIAGRAM**

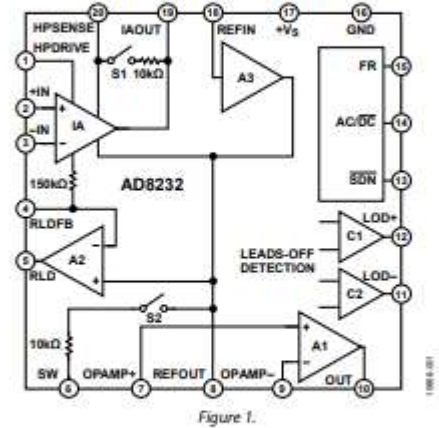

### PIN CONFIGURATION AND FUNCTION DESCRIPTIONS

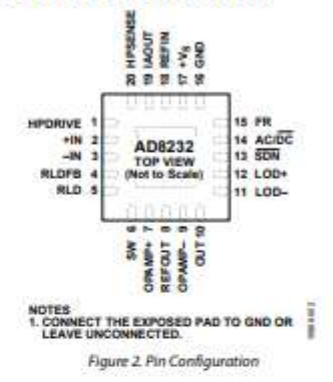

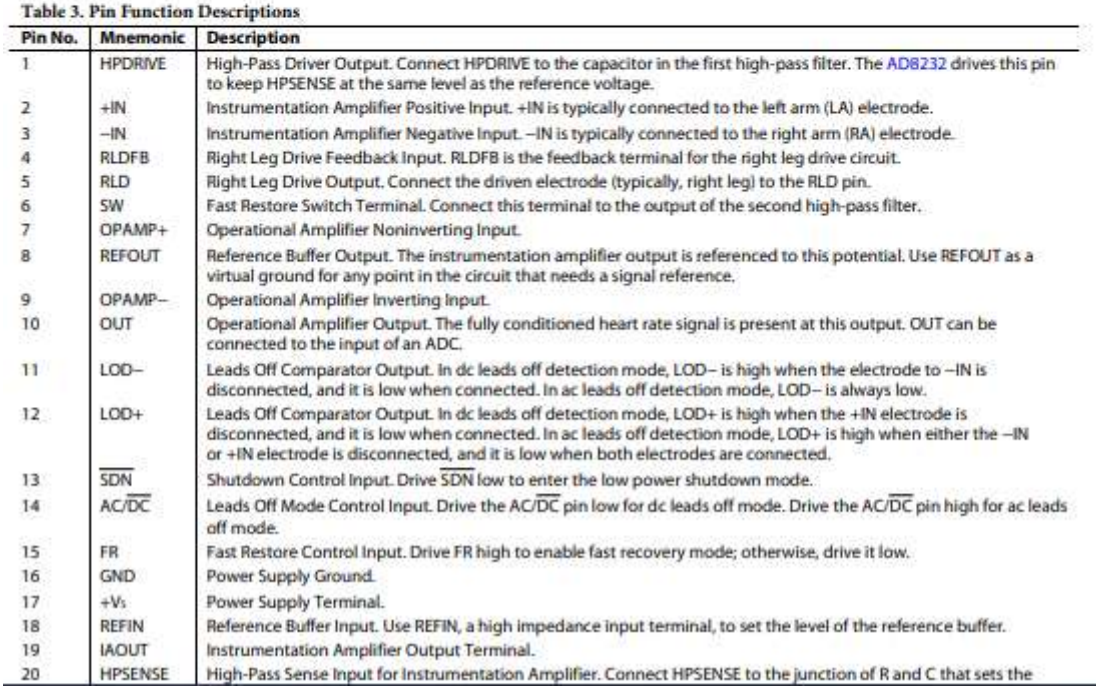

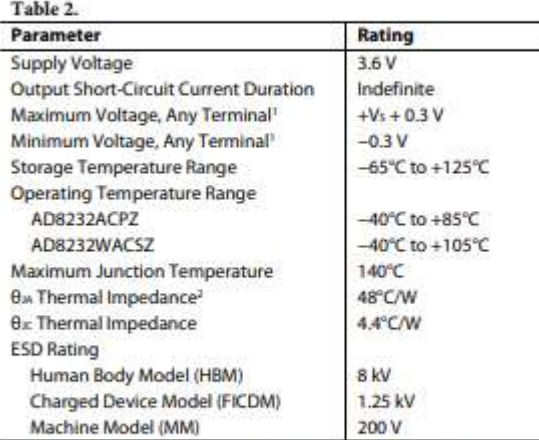

This level or the maximum specified supply voltage, whichever is the lesser, indicates the superior voltage limit for any terminal. If input voltages beyond the specified minimum or maximum voltages are expected. place re

Stresses at or above those listed under Absolute Maximum Ratings may cause permanent damage to the product. This is a stress rating only; functional operation of the product at these or any other conditions above those indicated in the operational section of this specification is not implied. Operation beyond the maximum operating conditions for extended periods may affect product reliability.

#### **ESD CAUTION**

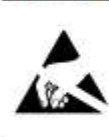

ESD (electrostatic discharge) sensitive device. Exportance discussions control of the Charge Sensitive device.<br>Charged devices and circuit boards can discharge<br>without detection. Although this product features<br>patented or proprietary protection circuity, damage<br>may occu